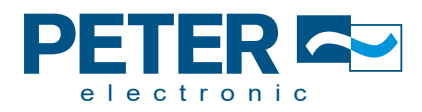

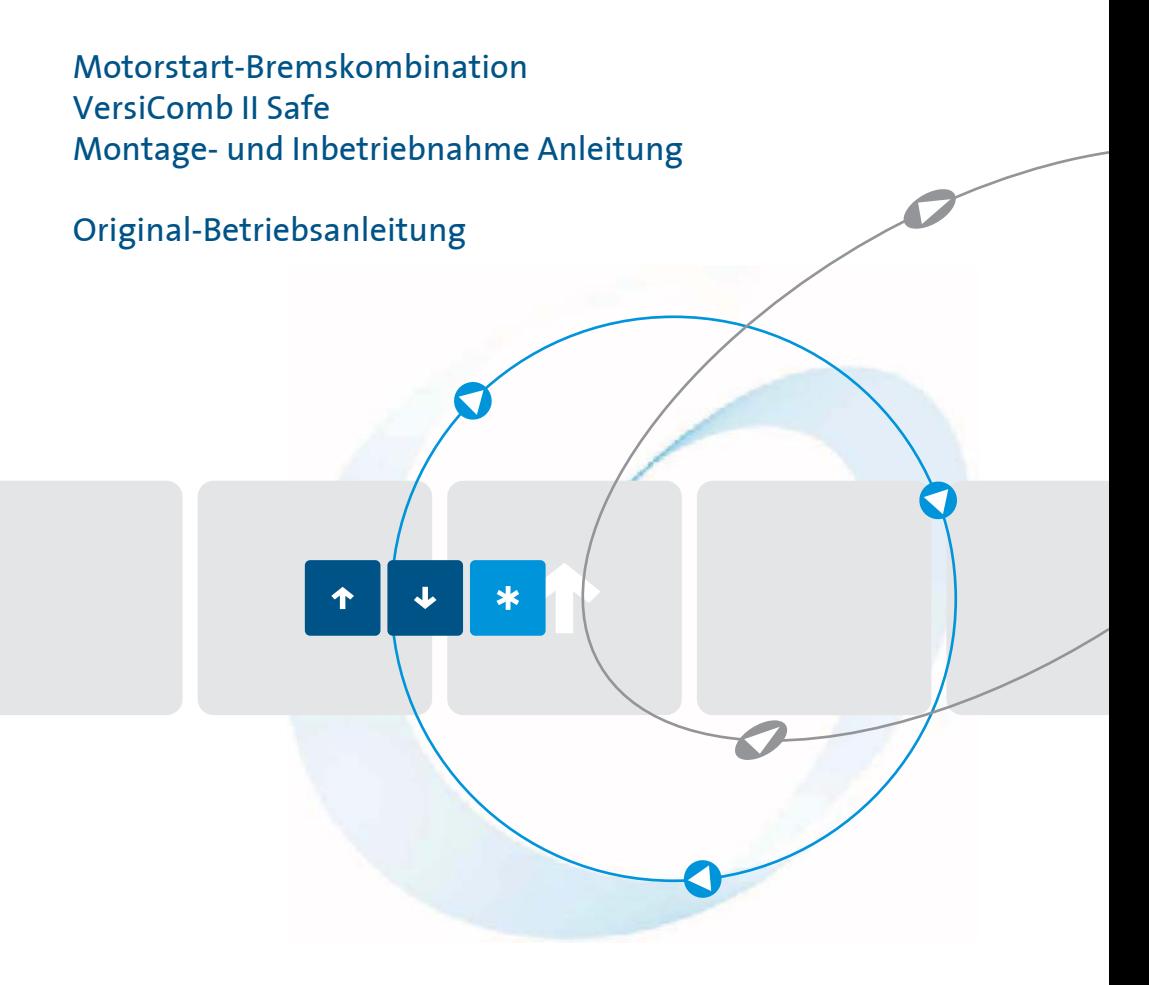

Qualität ist unser Antrieb.

Stand 08/24 1C300.10000

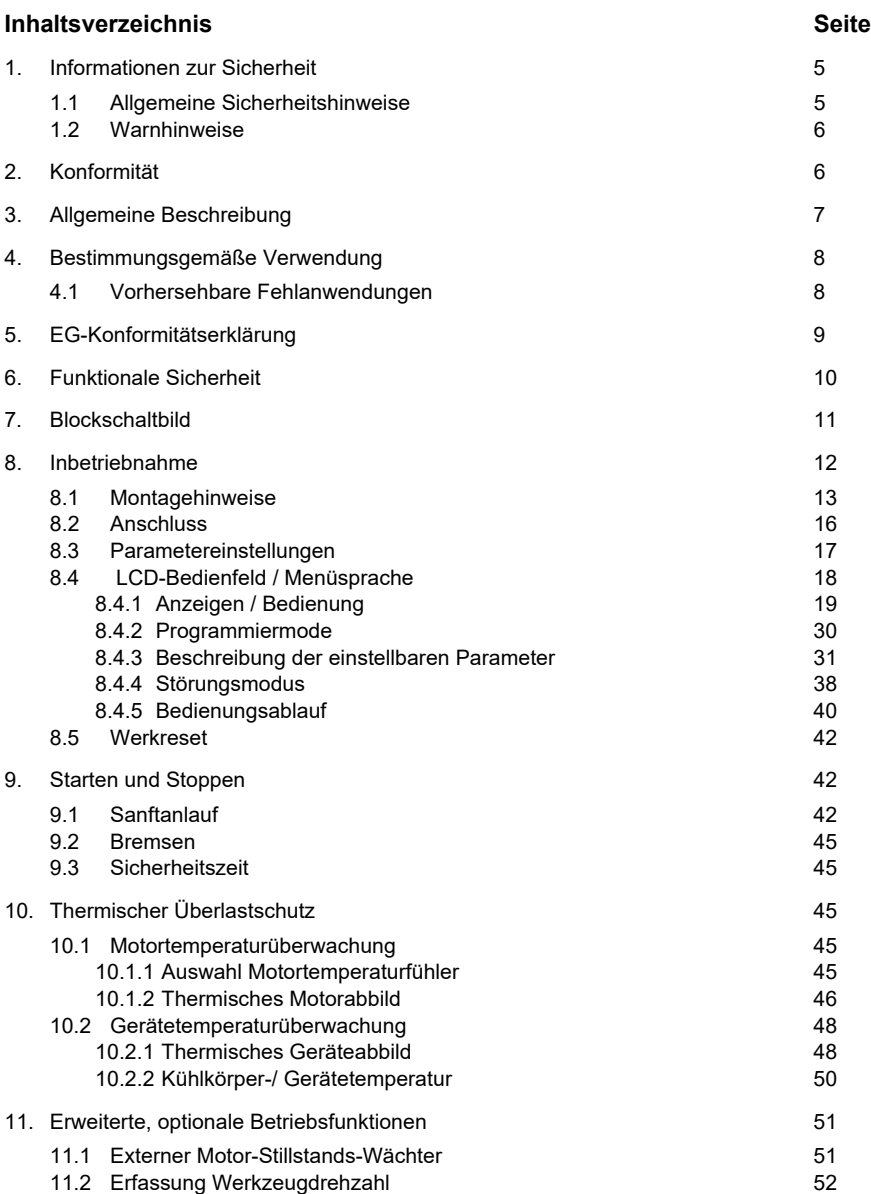

PETER A

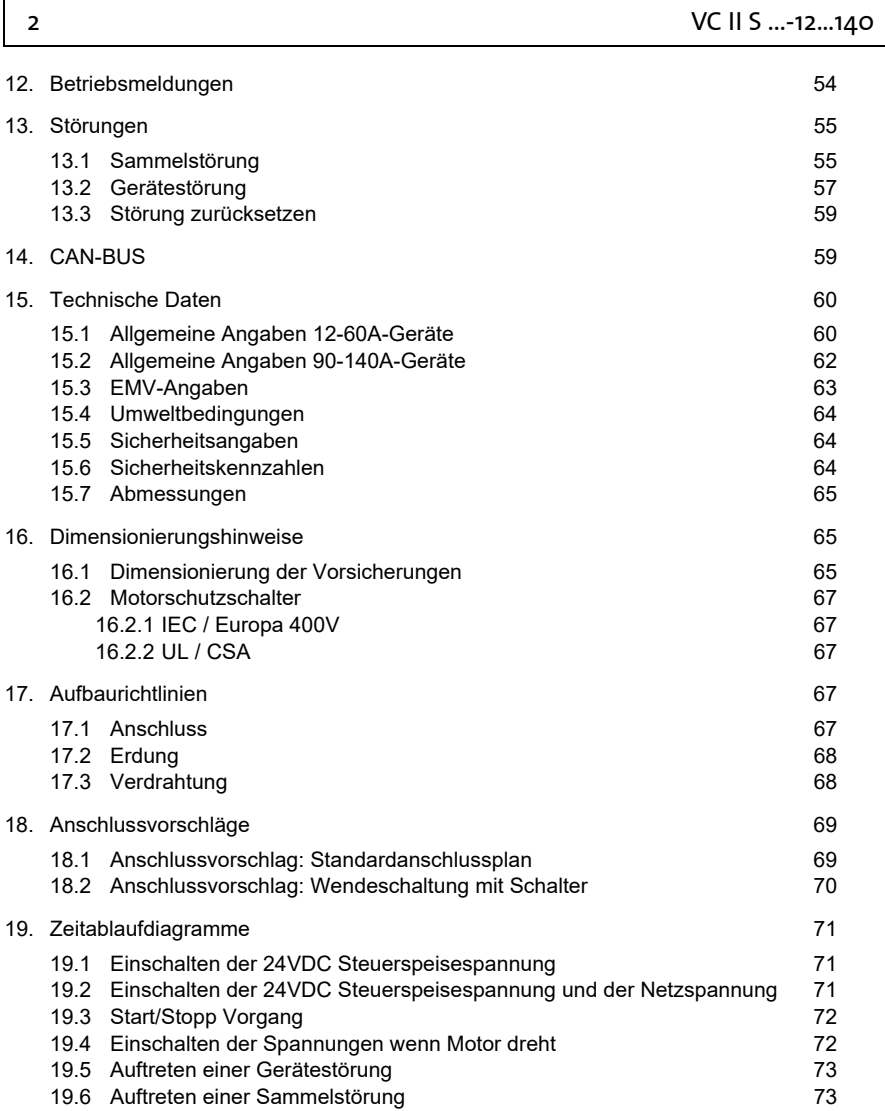

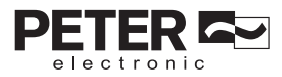

Vor der Installation, dem Betrieb oder der Wartung des Gerätes muss diese Anleitung gelesen und verstanden werden.

Diese Inbetriebnahmeanleitung wurde mit größter Sorgfalt erstellt. Dennoch übernimmt die Firma PETER electronic GmbH & Co. KG keine Haftung für Schäden, die aus eventuell enthaltenen Fehlern resultieren. Technische Änderungen, die einer Verbesserung des Produktes dienen, behalten wir uns vor.

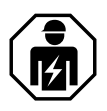

#### **Installationshinweis**

Zur Installation und Inbetriebnahme ist elektrotechnisches Fachwissen erforderlich.

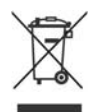

#### **Entsorgungsanweisungen**

Das Gerät enthält elektrische Bauteile und darf nicht über den Hausmüll entsorgt werden. Es muss separat gemäß den lokalen und aktuell geltenden Bestimmungen für Elektro- und Elektronikmüll entsorgt werden.

#### **Verwendete Symbole und Abkürzungen**

**Hinweis:** Hinweise erläutern Vorteile bestimmter Einstellungen und helfen Ihnen, den optimalen Nutzen aus dem Gerät zu ziehen.

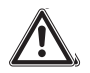

#### **Warnhinweise: Lesen und befolgen Sie diese sorgfältig!**

Warnhinweise sollen Sie vor Gefahr schützen oder Ihnen helfen, eine Beschädigung an dem Gerät zu vermeiden.

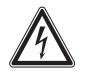

#### **Achtung: Lebensgefahr durch Stromschlag!**

Wenn Sie dieses Zeichen sehen, dann prüfen Sie stets, ob das Gerät spannungsfrei und gegen versehentliches Einschalten gesichert ist.

electronic

#### **1. Informationen zur Sicherheit**

#### **1.1 Allgemeine Sicherheitshinweise**

Das Gerät darf nur für die in der mitgeltenden Montage- und Inbetriebnahme Anleitung vorgesehenen Einsatzfälle verwendet werden. Die Hinweise in den zugehörigen Dokumentationen müssen beachtet werden. Die zulässigen Umgebungsbedingungen müssen eingehalten werden.

Montieren Sie das Gerät in einen Schaltschrank mit IP 54 oder besser. Staub und Feuchtigkeit können sonst zur Beeinträchtigung der Funktion führen.

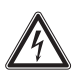

Die Geräte sind Betriebsmittel, die in industriellen Starkstromanlagen eingesetzt werden. Unzulässiges Entfernen von Abdeckungen während des Betriebs kann schwere gesundheitliche Schäden verursachen, da in diesen Geräten spannungsführende Teile mit hohen Spannungen vorhanden sind.

Installations-, Wartungs- und Einstellarbeiten sowie die Bedienung dürfen nur von sachkundigen Personen durchgeführt werden, die mit dieser technischen Dokumentation und den geltenden Vorschriften über Arbeitssicherheit und Unfallverhütung vertraut sind. Montagearbeiten dürfen nur im spannungslosen Zustand erfolgen.

Achten Sie auf eine ordnungsgemäße Erdung aller Antriebskomponenten.

Bevor Sie das Gerät in Betrieb nehmen, lesen Sie bitte sorgfältig diese Inbetriebnahmeanleitung.

Der Anwender hat zudem sicherzustellen, dass die Geräte und die dazugehörigen Komponenten nach öffentlichen, gesetzlichen und technischen Vorschriften montiert und angeschlossen werden. Für Deutschland gelten die VDE-Vorschriften VDE 0100, VDE 0110 (EN 60664), VDE 0160 (EN 50178), VDE 0113 (EN 60204, EN 61310), VDE 0660 (EN 50274) sowie entsprechende Vorschriften von TÜV und Berufsgenossenschaften.

Es muss vom Anwender sichergestellt werden, dass nach einem Ausfall des Geräts, bei einer Fehlbedienung, bei Ausfall der Steuereinheit usw. der Antrieb in einen sicheren Betriebszustand geführt wird.

#### **1.2 Warnhinweise**

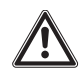

- Die Sicherheitsfunktionen des VC II S (siehe Punkt 3. Allgemeine Beschreibung) sind nur in Verbindung mit einer weiteren Maßnahme, z.B. Schutztürverriegelung, anwendbar.
- Im Fehlerfall ist ein Anrucken des Motors nicht ausgeschlossen. Dies ist besonders bei geöffneter Schutztür zu beachten.

Dem Anrucken kann entgegengewirkt werden, wenn auf der Antriebsseite konstruktionsbedingt sichergestellt ist, dass der Motor nicht mit 2 Netzphasen anläuft (zweipoliger Motor oder schwerer Motoranlauf).

- Der ungebremste Auslauf des Motors bis zum Stillstand darf 300s nicht überschreiten. Hier sind die größtmögliche Drehzahl und die größtmögliche Schwungmasse zu berücksichtigen.
- Das VC II S ist sicherheitstechnisch entsprechend den einschlägigen EMV-Vorschriften (siehe 14.2 [EMV-Angaben auf Seite](#page--1-22) 63) getestet. Beim Auftreten von Störpegeln außerhalb der Grenzwerte können unsichere Betriebszustände auftreten.
- Auch wenn der Motor steht und die Motor Stillstands Meldung einen Motorstillstand anzeigt sind die Geräte-Anschlussklemmen 2T1, 4T2 und 6T3 sowie alle daran angeschlossenen Leitungen und Motorklemmen nicht galvanisch von der Netzspannung getrennt.

Bei allen Arbeiten am Motorabgang und an den zugehörigen Verkabelungen ist das VC II S mit einem Revisionsschalter, Motorschutzschalter oder ähnlichen Trennelementen von der Netzspannung zu trennen.

- Im Nahbereich von Anlagen/Maschinen, in denen diese Geräte verbaut sind, können starke Elektromagnetische Felder auftreten. Es besteht die Möglichkeit einer Beeinflussung des Betriebsverhaltens aktiver Implantate (z.B. Herzschrittmacher oder Defibrillatoren).

Die Firma PETER electronic GmbH & Co. KG übernimmt keine Verantwortung für Auswirkungen der genannten Punkte.

# **2. Konformität**

Die beschriebenen Geräte wurden entwickelt, um als Teil einer Gesamtanlage oder Maschine auch sicherheitsgerichtete Funktionen zu übernehmen. Ein komplettes sicherheitsgerichtetes System enthält in der Regel mehrere Komponenten und Konzepte für sichere Abschaltungen. Es liegt im Verantwortungsbereich des Herstellers einer Anlage oder Maschine die korrekte Gesamtfunktion sicherzustellen. PETER ist nicht in der Lage, alle Eigenschaften einer Gesamtanlage oder Maschine, die nicht durch PETER konzipiert wurde, zu garantieren.

Die Übereinstimmung der Konstruktion des Anwenders mit den bestehenden Rechtsvorschriften liegt im Verantwortungsbereich des Anwenders.

Die Inbetriebnahme ist solange untersagt, bis die Konformität des Endproduktes mit den Richtlinien 2006/42/EG (Maschinen-Richtlinie) und 2006/95/EG (Niederspannungsrichtlinie) festgestellt ist.

**Der bestimmungsgemäße Betrieb der Geräte setzt Stromversorgungsnetze gemäß DIN EN 50160 (IEC38) voraus.**

**3. Allgemeine Beschreibung**

Die Geräte vom Typ VersiComb II Safe (PL c) ermöglichen das sanfte Starten sowie das verschleißfreie Abbremsen von Drehstrommotoren der Wirkungsgradklassen IE1 bis IE3 (IE4 in Vorbereitung). Ein stoßfreier Drehmomentanstieg sowie eine Stromreduzierung in der Startphase sind Vorteile gegenüber Direkteinschaltung oder Stern- Dreieckanlauf. Die VC II S - Geräte werden für Antriebe eingesetzt, bei denen zur Schonung der Antriebskomponenten ein sanftes Einschaltmoment erforderlich ist, und die aus Sicherheits- und Funktionsgründen zuverlässig abgebremst werden müssen.

Beim Einsatz der VC II S ist kein zusätzliches Motorschütz erforderlich. Wir empfehlen dennoch, aus Gründen der Potentialtrennung, ein Netz-/Motorschütz. Werden die Klemmen des Start/ Stopp Steuereingangs gebrückt, startet der sanfte Motoranlauf. Eine geräteinterne Überwachung erkennt, wann der Motor seine Nenndrehzahl erreicht hat und signalisiert das Ende der Hochlaufphase über einen überwachten zwangsgeführten Relaiskontakt. Gleichzeitig werden die Leistungshalbleiter durch integrierte Kontakte überbrückt. So wird die Verlustleistung im Normalbetrieb minimiert.

Wird der Start/Stopp Kontakt geöffnet beginnt die Bremsphase. In den Motor wird ein geregelter Gleichstrom eingespeist, der ein stehendes Feld, und somit ein Bremsmoment erzeugt. Eine integrierte Auswerteschaltung erkennt den Motorstillstand. Der Bremsstrom wird dann abgeschaltet und der Stillstand wird über einen überwachten, zwangsgeführten Relaiskontakt nach außen gegeben.

Wird innerhalb einer festgelegten Überwachungszeit kein Motorstillstand erkannt, wird der Bremsstrom abgeschaltet und der Motorstillstand wird erst nach einer Sicherheitszeit von 300 Sek. (ungebremste Auslaufzeit mit größter Schwungmasse) über den sicheren, zwangsgeführten Stillstandsmeldekontakt ausgegeben. Der Anwender hat sicherzustellen, dass die ungebremste Auslaufzeit seines Antriebs (mit größter Schwungmasse) nicht größer als 300s ist.

Beim Anlegen der Netzspannung führt das Gerät eine Testbremsung durch, die die Gerätefunktionen kontrolliert. Ist während der Testbremsung der Start/Stopp-Eingang aktiviert, dann öffnet der Melderelaisausgang "Sammelstörung" und die rote LED blinkt. Nach erfolgter Testbremsung schließt der Kontakt wieder. Das Gerät ist in der Lage die Anlaufzeit und die Bremszeit innerhalb von 3 Starts zu optimieren.

Die optimale Anlauf- und Bremszeit wird mit <10s angenommen.

Damit die einschlägigen Vorgaben der DIN EN 12750:2013 (Sicherheit von Holzbearbeitungsmaschinen) erfüllt werden sind im Gerät die Funktionen:

- Verhinderung eines unerwarteten, störungsbedingten, Ingangsetzen
- Überwachtes, gesteuertes Stillsetzen
- Sichere Ansteuerung der Schutztürverriegelung
- Motor Stillstandsüberwachung

in Übereinstimmung mit den Anforderungen der Kategorie 2, PL c aus EN13849-1:2008 sowie SIL1 nach DIN EN 61508 gestaltet.

Im VC II S werden unterschiedlichste Störungen erkannt. Alle Störungen, die einen sicheren Motorbetrieb nicht mehr ermöglichen, führen zu einer Einschaltverriegelung und werden gleichzeitig über den überwachten zwangsgeführten Relaiskontakt "Gerätestörung" ausgegeben. Gerätestörungen können nur durch eine Abschaltung der Steuerspannung zurückgesetzt werden.

electronic

Nicht sicherheitsrelevante Störungen werden über den Meldekontakt "Sammelstörung" ausgegeben. Sammelstörungen können über den Eingang "Fehlerquittierung" zurückgesetzt werden.

Über eine CAN-Schnittstelle mit CAN-Open Protokoll können Geräteparameter und Meldungen mit einer übergeordneten Steuerung ausgetauscht werden.

### **4. Bestimmungsgemäße Verwendung**

Bei den Geräten der Reihe VC II S handelt es sich um Sanftanlauf-, Bremskombinationen. Sie sind für den Einsatz in Maschinen zur Reduzierung des Einschaltmoments, zur Reduzierung der Anlaufstromspitzen sowie zur Abbremsung von Schwungmassen an Antrieben mit Drehstrom-Asynchronmotoren der Wirkungsgradklassen IE1 bis IE3 konzipiert.

#### **Bevorzugte Einsatzbereiche**

- Rüttler
- Holzbearbeitungsmaschinen
- **Zentrifugen**
- Antriebe m. großen Schwungmassen
- Riemenantriebe

#### **4.1 Vorhersehbare Fehlanwendungen**

Für nachfolgend aufgeführte Anwendungen dürfen die Geräte der Reihe VC II S nicht verwendet werden:

- Zur Drehzahlregelung von Drehstrommotoren.
- Für die Funktion einer Haltebremsung (Dauerbremsung).
- Zum Starten von Drehstrommotoren mit einer Schwungmasse, die eine Anlaufzeit von 25s überschreiten.
- Zum Bremsen von Drehstrommotoren mit einer Schwungmasse, die eine Stillsetzzeit von 25s überschreiten.
- Zum Betrieb von Drehstrommotoren mit einer Schwungmasse die eine ungebremste Auslaufzeit von 300s überschreiten.
- Zum Betrieb an einem Versorgungsnetz, dass von einem statischen Umformer (Frequenzumrichter) erzeugt wird.
- Zum sanften Anlassen von Drehstrom-Transformatoren.

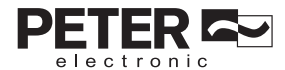

# **5. EG-Konformitätserklärung**

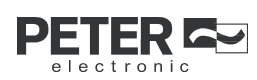

#### c٤ **EG-Konformitätserklärung**

Der Hersteller / Inverkehrbringer (in der Gemeinschaft niedergelassene Bevollmächtigte des Herstellers / Inverkehrbringer)

Name / Anschrift:

PETER electronic GmbH & Co. KG Bruckäcker 9 92348 Berg

erklärt hiermit, dass folgendes Produkt (Gerät, Komponente, Bauteil) in der gelieferten Ausführung

#### **Produktbezeichnung:**

Serien - / Typenbezeichnung: Artikelnummer: Baujahr:

**Sanftanlauf- Bremskombination** VC II S ... - 12/ - 22/ - 37/ - 50/ - 60/ - 90/ - 110/ - 140 2C3... 2016

den Bestimmungen folgender EU-Richtlinien entspricht:

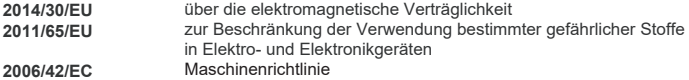

Folgende harmonisierte Normen wurden angewendet:

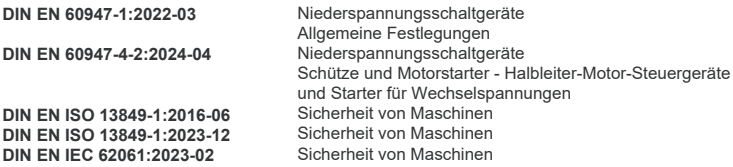

Die Konformität der Gerätereihe VC II S mit den oben aufgeführten Normen und Richtlinien wurde festgestellt: Benannte Stelle:

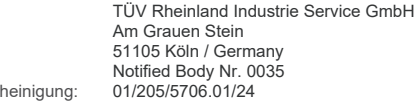

EG Baumusterprüfbesch

Dieses Produkt wurde als Gerät der Klasse A ausgelegt. Bei Verwendung in Klasse B Umgebungen (z.B. Wohngebieten) kann es zu Funkstörungen kommen. Im Fall von Störungen sind geeignete Maßnahmen zu ergreifen.

Diese EG-Konformitätserklärung verliert ihre Gültigkeit, wenn das Produkt ohne Zustimmung umgebaut oder verändert wird.

Der Unterzeichner trägt die alleinige Verantwortung für die Ausstellung dieser Erklärung.

Berg, 20.02.2024 Dr. Thomas Stiller, Geschäftsführer (Ort, Datum) (Unterzeichner und Funktion des Unterzeic (Unterzeichner und Funktion des Unterzeichners)

(Unterschrift)

# **6. Funktionale Sicherheit**

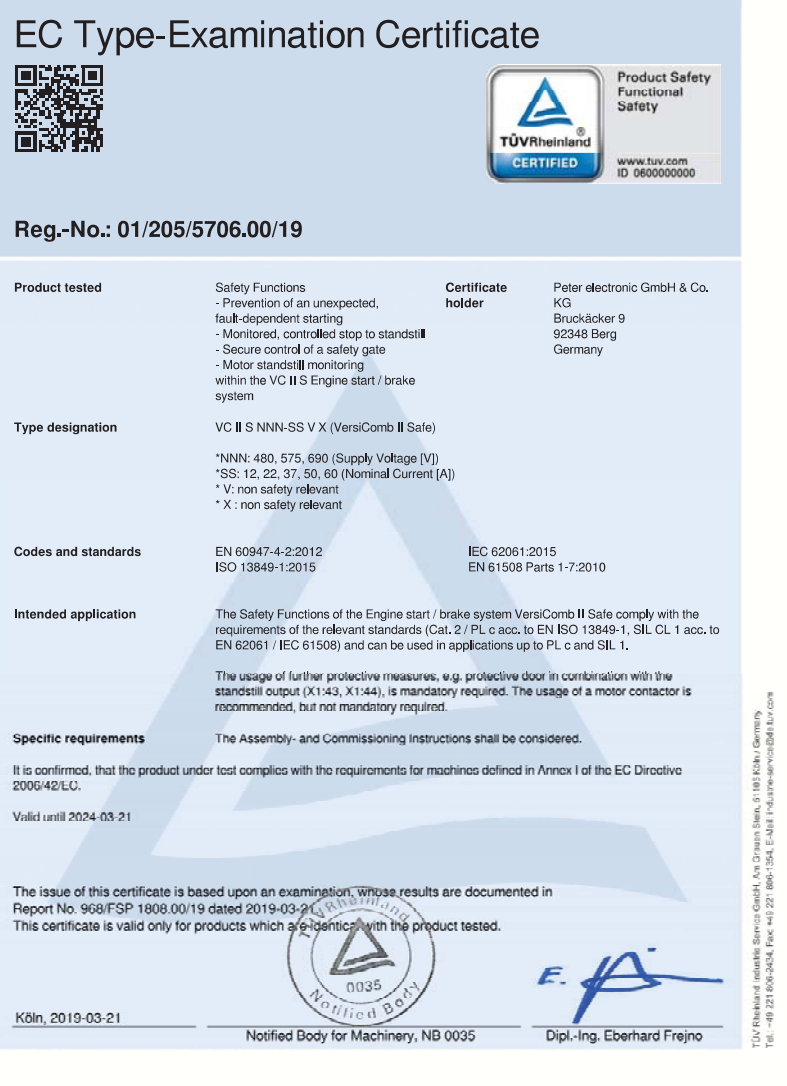

www.fs-products.com<br>www.tuv.com

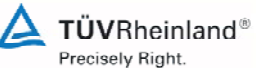

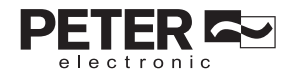

# **7. Blockschaltbild**

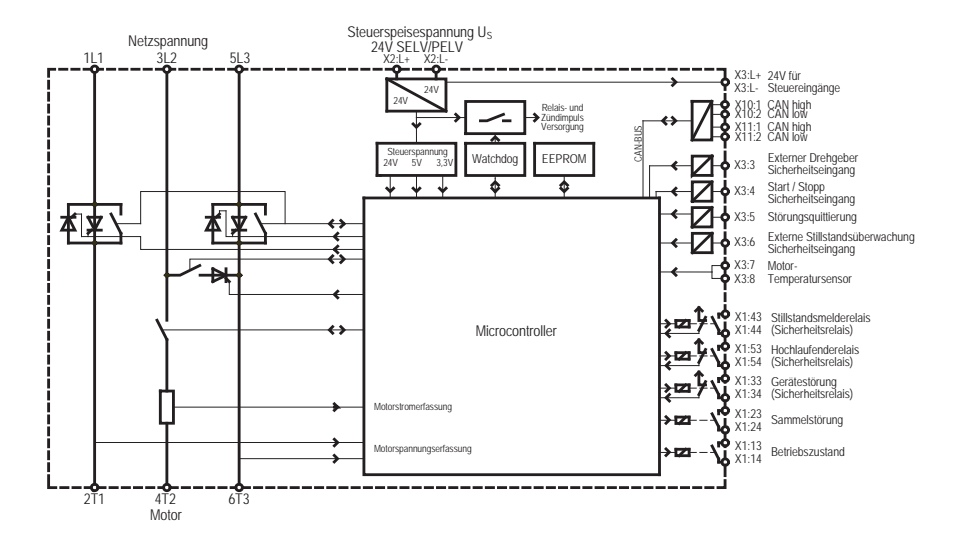

# **8. Inbetriebnahme**

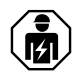

#### **Installationshinweis**

Zur Installation und Inbetriebnahme ist "elektrotechnisches Fachwissen" erforderlich.

Die Inbetriebnahme erfolgt in 4 Schritten:

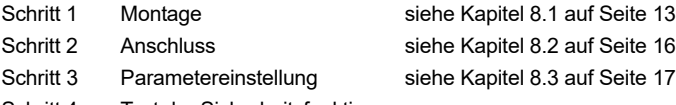

Schritt 4 Test der Sicherheitsfunktionen

Die Inbetriebnahme muss mit einem Test zur Wirkungsweise der Sicherheitsfunktionen abgeschlossen werden!

**Dazu unbedingt darauf achten, dass sich niemand im Sicherheitsbereich der Maschine, oder in der Nähe der Antriebsmotoren aufhält.**

- Wenn die Netzspannung eingeschaltet wird oder die 24V Steuerspannung bei anliegender Netzspannung abgeschaltet werden, darf bei geöffneten Startkontakt der Motor unter keinen Umständen anlaufen.
- Wird der Motor über den Startkontakt abgeschaltet, muss spätestens nach der dritten Bremsung der Motor innerhalb von 9s den Stillstand erreichen.
- Von Beginn des Sanftanlaufes bis zum Motorstillstand nach der Bremsung (drehender Motor) muss der MS-Ausgabekontakt X1:43 - X1:44 geöffnet sein. Ist an diesem Kontakt eine Schutztür angeschlossen, muss diese bei drehendem Motor geschlossen und verriegelt sein.
- Trudelt der Motor aus wenn nach dem Erreichen der Nenndrehzahl die Netzspannung abgeschaltet wird, muss bei anliegender 24V Steuerspannung die geschlossene Schutztür für 300s verriegelt bleiben.
- Der austrudelnde Motor muss mit seiner größtmöglichen Schwungmasse innerhalb von 300s von der Nenndrehzahl bis zum Stillstand kommen.

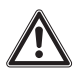

#### **Warnhinweis**

Beachten Sie die maximal zulässigen Anlauf- und Bremsströme (siehe [Technische Daten auf Seite 60](#page--1-6) )

# electronic

## VC II S ...-12...140 13

#### **8.1 Montagehinweise**

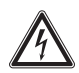

#### **Achtung: Lebensgefahr durch Stromschlag!**

Folgende Bedingungen sind für einen ordentlichen Betrieb der VersiComb II einzuhalten:

- 1. Die VC II S ist unter Überspannungsbedingungen der Kategorie III einzusetzen.
- 2. Das Gerät darf nur in einer Umgebung mit Verschmutzungsgrad 2 oder besser nach DIN EN 60644-1/IEC664 eingesetzt werden.
- 3. Das Gerät ist in ein Gehäuse (Schutzart mindestens IP54) einzubauen. Es ist darauf zu achten, dass die durch die Sanftanlauf- Bremskombination erzeugte Abwärme durch das Gehäuse abgeführt werden kann.
- 4. Das Gerät muss frei von Belastungen durch Wasser, Öl, Kohlenstoff, Staub usw. betrieben werden.
- 5. Beim Anschluss der Geräte Baugröße 1 (12A, 22A, 37A) ist zu beachten, dass die Netz- und Motorleitungen 18mm abisoliert und bei Baugröße 2 (50A und 60A) 15mm abisoliert werden. Werden zu kurz abisolierte Leitungen, oder zu kurze Anderendhülsen für den Anschluss verwendet, führt dies zu einem hohen Kontaktwiderstand und zur Zerstörung.
- 6. For use in North America, UL and CSA approvals. *Utilisation en Amérique du Nord, certifié UL et CSA.*
- 6.1 Wiring diagram: see [Table 18, "Anschlussvorschläge," on page 69](#page--1-0) *Schéma de câblage : voir Tableau 17, " Schéma de raccordement général ", à la page 56*
- 6.2 The terminal tightening torque of lbs-in (Nm): see [Table 15.1, "Allgemeine](#page--1-21)  [Angaben 12-60A-Geräte," on page 60](#page--1-21) *Couple de serrage des bornes en lbs-in (Nm) : voir Tableau 14.1, " Caractéristiques techniques ", à la page 48*
- 6.3 To be used in a Pollution Degree 2 environment only. *À utiliser uniquement dans un environnement de degré de pollution 2.*

6.4 Suitable for use on a circuit capable of delivering not more than 5000 rms symmetrical amperes, 600 Volts Maximum and when protected by fuse or circuit breaker tabulated in the table below:

*Peut être utilisé sur un circuit capable de fournir un courant RMS symétrique de 5 kA maximum, 600 volts maximum et si protégé par fusible ou disjoncteur tabulé dans le tableau ci-dessous:*

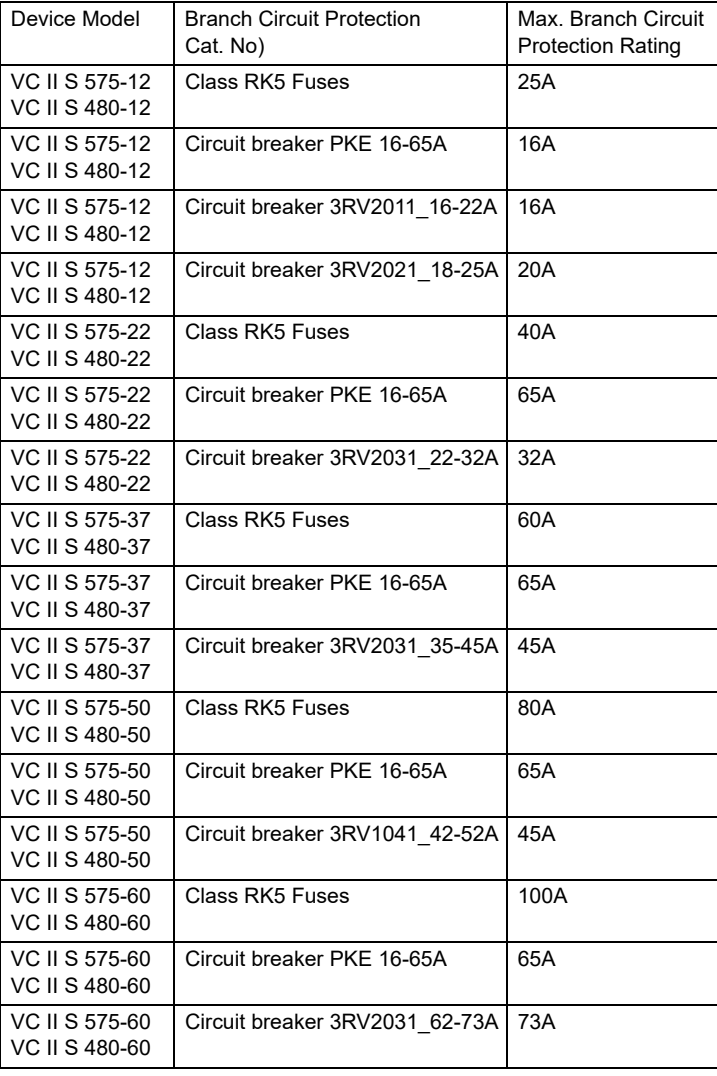

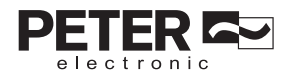

- 6.5 Surrounding temperature max. 45°C *Température ambiante 45 °C max.*
- 6.6 Use copper conductors 60/75°C, or 75°C only *Utiliser des conducteurs en cuivre avec une résistance thermique de 60/75 °C, ou 75 °C uniquement.*

Setzen Sie das Gerät senkrecht auf eine senkrechte Montagefläche. Die Motorklemmen sind nach unten zu montieren. Die Montage erfolgt durch Verschraubung der vier Befestigungslaschen. Die Geräte können ohne Abstand aneinander gereiht werden. Werden die Geräte übereinander angeordnet, muss zwischen den Kühlkörpern ein Abstand von 100mm eingehalten werden. Unterhalb der Geräte dürfen keine zusätzlichen größeren Wärmequellen wie z.B. Geräte mit hoher Verlustleistung, Heizwiderstände oder ähnliches angeordnet sein.

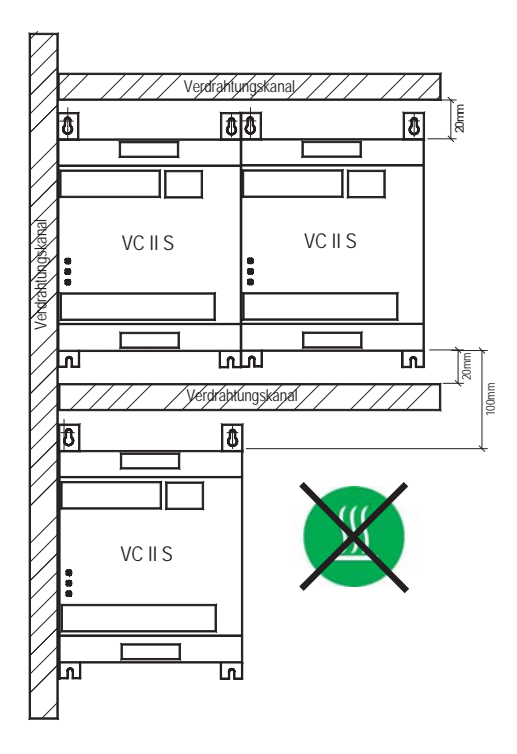

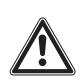

#### **Warnhinweis**

Zur Vermeidung von Wärmestauungen ist zwischen Verdrahtungs-kanal und Gerät ein Abstand von mindestens 20mm einzuhalten.

#### **8.2 Anschluss**

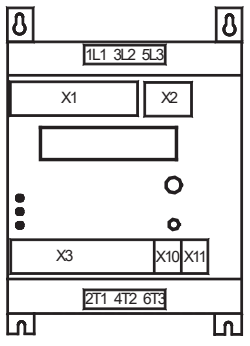

#### **Leistungsteil (siehe auch Anschlussplan)**

Klemme 1L1: Klemme 3L2: Klemme 5L3: **Erdungsanschluss** ⊕ Klemme 2T1: Klemme 4T2: Klemme 6T3:

Netzspannung L1 Netzspannung L2 Netzspannung L3 PE

Motoranschluss T1 Motoranschluss T2 Motoranschluss T3

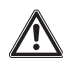

#### **Achtung!**

Beim Anschluss der Netz- und Motorkabel für die Baugröße 1, diese mind. 18mm abisolieren, Baugröße 2 mind.

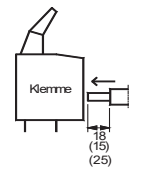

15mm und Baugröße 3/4 mind. 25mm abisolieren! Anzugsmoment bei Baugröße 2: 3 … 3,5 Nm (26,6 … 31 lbs-in)

#### **Steuerteil**

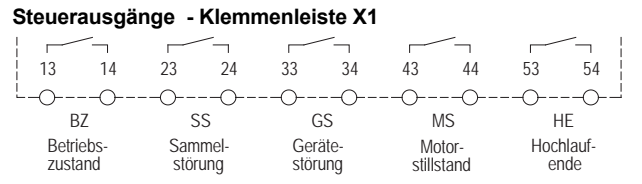

Bei den Ausgabekontakten handelt es sich um Relaiskontakte 250VAC/4A; 30VDC/4A

#### Steuerspeisespannung U<sub>s</sub> - Klemmenleiste X2

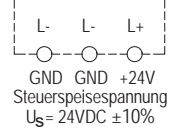

An den Klemmen L+, L- wird eine externe Steuerspeisespannung  $U_s$  von 24VDC  $\pm$ 10% angeschlossen.

Die Spannungsquelle muss mindestens einen Strom von 1A liefern können. Bei mehreren Geräten ist entsprechend höherer Strom notwendig.

#### **Steuereingänge - Klemmenleiste X3**

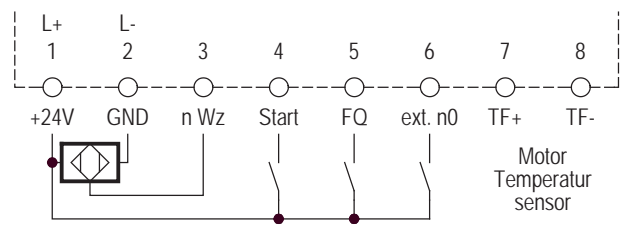

Der Eingangswiderstand der Steuereingänge ist 5kOhm. Zur Ansteuerung müssen Schaltkontakte verwendet werden, welche die niedrigeren Steuerströme (4,8mA) sicher schalten können!

Die Klemme X3:1 (L+) ist intern mit der Klemme X2:L+ verbunden. Die Klemme X3:2 (L-) ist intern mit den Klemmen X2:L- verbunden.

Die Eingangsklemmen X3:3 bis X3:6 werden mit dem L+ Potential angesteuert.

X3:3 -n Wz-Erfassung der Werkzeugdrehzahl

X3:4 -Start- Start/Stopp Eingang. 24V = Motor wird gestartet, 0V = Motor wird gestoppt.

X3:5 -FQ- Quittierung der Sammelstörung. 24V - Fehler wird quittiert.

X3:6 -ext. n0-Externe Stillstandsüberwachung. 24V - Motorstillstand erkannt.

An den Klemmen X3:7 und X3:8 (TF+ und TF-) wird die Motor-Temperaturüberwachung angeschlossen.

- Temperaturschalter (offen = Übertemperatur)
- Motor PTC
- Motor KTY84 (Bei Verwendung eines KTY kann die Motortemperatur über CAN-Bus oder LCD-Bedienfeld abgefragt werden).
- Motor PT1000 (Bei Verwendung eines PT1000 kann die Motortemperatur über CAN-Bus oder LCD-Bedienfeld abgefragt werden).

#### **CAN-Buchsen X10, X11 (RJ45)**

- $1 = CAN H$
- $2 = CAN I$
- $3 = GND$

#### **Achtung: Lebensgefahr durch Stromschlag!**

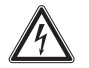

#### Auch wenn der Motor steht, ist er **nicht** galvanisch vom Netz getrennt.

#### **8.3 Parametereinstellungen**

Die Geräte werden mit einem Default-Parametersatz ausgeliefert.

Motoren mit einer Leistung, die sich im Bereich der Geräteleistung befinden, werden nach maximal 3 Starts und 3 Bremsungen auf eine optimale Start- und Bremszeit eingeregelt.

Der Default-Wert beträgt für die Anlaufzeit 9s und für die Bremszeit 8s.

Ist eine Parameteranpassung nötig, kann diese über CAN-Bus oder das LCD-Bedienfeld mit Drehwahltaster, entsprechend der Parameterliste, vorgenommen werden.

electronic

#### **8.4 LCD-Bedienfeld / Menüsprache**

**Die Menüsprache kann durch Drücken des Tasters und gedrückt halten gewechselt werden. Nach ca. 5s wechselt die Anzeige in den Auswahlmode und mit dem Drehencoder kann die gewünschte Sprache eingestellt werden. Mit dem Taster wird die eingestellte Sprache bestätigt und die Anzeige wechselt in die gewählte Sprache.**

Die Geräte sind mit einem zweizeiligem LC-Display zur Anzeige der Zustände und Programmierung, sowie einem Drehencoder mit Tasterfunktion zur Steuerung und Eingabe ausgestattet.

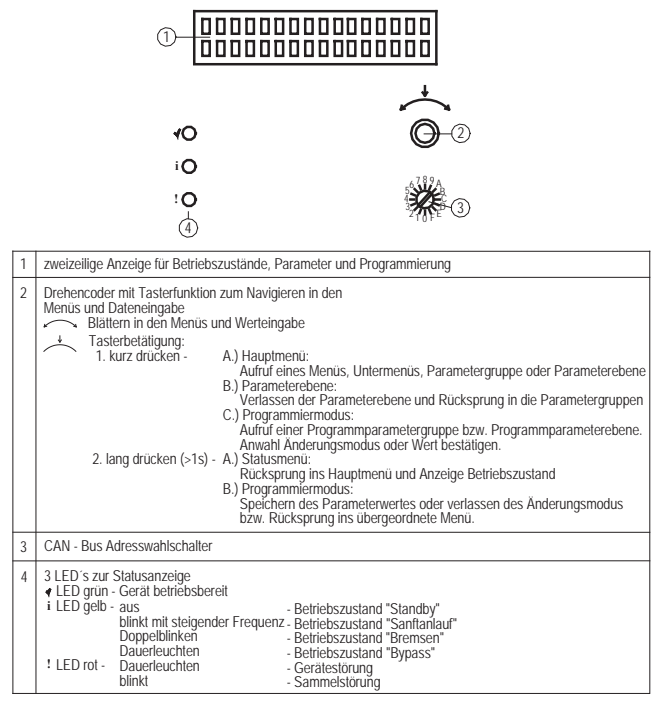

Das LC-Display besitzt eine Hintergrundbeleuchtung mit einer Standard Leuchtdauer von 15s. Die Leuchtdauer kann unter den Systemparametern im Programmiermodus verändert werden. Wird der Drehencoder oder Taster betätigt schaltet die Hintergrundbeleuchtung ein.

electronic

#### **8.4.1 Anzeigen / Bedienung**

#### **8.4.1.1 Anzeigen**

Im Bedienfeld wird eine breite Palette von Betriebsarten der Sanftanlauf- / Bremskombination angezeigt.

Nach dem Einschalten der Steuerspeisespannung sowie der Netzversorgung, wird das Gerät initialisiert und führt anschließend eine Testbremsung durch. Ist die Testbremsung erfolgreich abgeschlossen worden, wechselt das Gerät in den Betriebszustand "Standby" und der Gerätestatus erscheint in der Anzeige.

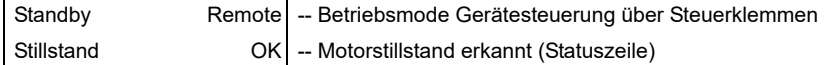

In der Statuszeile können wahlweise verschiedene Betriebswerte angezeigt werden. Die Auswahl erfolgt mit dem Parameter "Statusanzeige Hauptmenü" im Programmiermodus. Folgende Optionen stehen zur Auswahl:

Stillstand OK

- 1 Motorstrom
- 2 Motorspannung
- 3 Netzspannung
- 4 Gerätebetriebsstatus
- 5 Geräteinnentemperatur
- 6 Thermisches Geräteabbild
- 7 Kühlkörpertemperatur
- 8 Motortemperatur

#### **8.4.1.2 Bedienung**

Bedient wird das Gerät mit dem auf der Frontseite platzierten Drehencoder mit integrierter **Tastfunktion** 

 $\sim$  Drehknopf rechts / links

 $\overrightarrow{v}$  Drehknopf drücken kurz / lang

Durch Rechts- bzw. Linksdrehen des Drehknopfes am Drehencoder ( $\sim$ ) wird im Hauptmenü geblättert. Wird nach Auswahl eines Menüs der Drehknopf kurz gedrückt (< > ) wird in das entsprechende Untermenü verzweigt.

Menüauswahl bzw. Ändern der Parameterwerte wird über den Drehencoder gesteuert. Mit Betätigung des Tasters wird in die nächste Menüebene gesprungen oder eine gewählte Ebene verlassen.

Erfolgt während 20s im Statusparametermodus bzw. 30s im Programmiermodus keine Betätigung, dann wechselt die Anzeige in den Betriebszustand Standby zurück. Beim verlassen des Programmiermodus werden die Werte nur auf Anforderung abgespeichert.

Mit dem Drehencoder ( ) kann nun durch die Untermenüs geblättert werden. Ist ein Untermenü ausgewählt, wird durch kurzes Drücken des Tasters in die Parametergruppe gesprungen. Durch Drehen des Drehencoders **kann zwischen den Parametergruppen** geblättert werden. Wurde eine Gruppe gewählt und der Taster kurz gedrückt  $\rightarrow$ , wechselt man in die Parameterebene. Hier kann man durch Drehen des Drehknopfs  $\sim$  zwischen

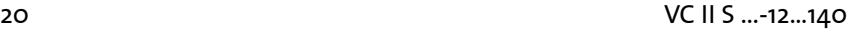

den einzelnen Parametern einer Gruppe wählen. In der Anzeige wird der entsprechende Parameterwert angezeigt. Im Programmiermodus können hier die Parameterwerte geändert werden.

Zurück auf die Gruppenebene wird durch kurzes Drücken des Tasters  $\overrightarrow{\phantom{a}}$  gewechselt oder durch langes Drücken des Tasters in den Standby-Modus.

Im Standby-Modus, im Bypass-Betrieb oder während des Ablaufs der Sicherheiszeit kann auf das Statusparameter-Menü oder in den Programmiermodus gewechselt werden. Durch langes Drücken wird während des Bypass-Betrieb oder Ablauf der Sicherheitszeit ins Hauptmenü gewechselt. Es kann nun zwischen den Menügruppen Statusparamter und Programmiermodus gewählt werden.

A. Statusparameter:

Alle Geräteparameter, unterteilt in Gruppen, werden angezeigt (siehe Tabelle [8.4.1.3 auf](#page--1-7)  [Seite](#page--1-7) 21):

A.1 Gerätedaten

A.2 Motordaten

A.3 Anlaufparameter

A.4 Bremsparameter

A.5 Systemparameter

A.6 Betriebsdaten

A.7 Status Meldungen

- A.7.1 Gerätestatus

- A.7.2 Sammelstörung

- A.7.3 Gerätestörung

B. Programmiermodus:

Im Programmiermenü können alle einstellbaren Parameter (siehe Kapitel [8.4.3 auf Seite](#page--1-7) 31) mit denen das VersiComb gesteuert wird, angezeigt und geändert werden.

Um das Programmiermenü zu öffnen muss zuerst ein Passwort eingegeben  $(\sim)$ ) und bestätigt ( ) werden. Das Programmiermenü ist in folgende Gruppen unterteilt:

B.1 Motordaten

B.2 Anlaufparameter

B.3 Bremsparameter

B.4 Systemparameter

B.5 CAN-Parameter

B.6 Expertenmode

B.6.1 Anlaufparameter

B.6.2 Bremsparameter

B.6.3 Systemparameter

B.7 Programmiermode verlassen

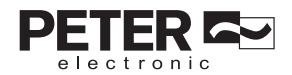

# **8.4.1.3 Beschreibung der Anzeigetexte im Menü Statusparameter**

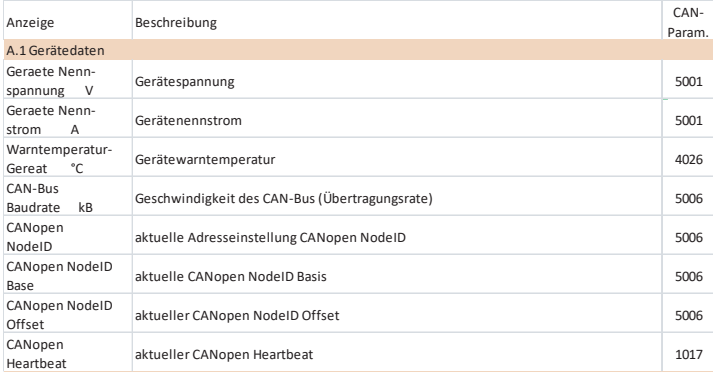

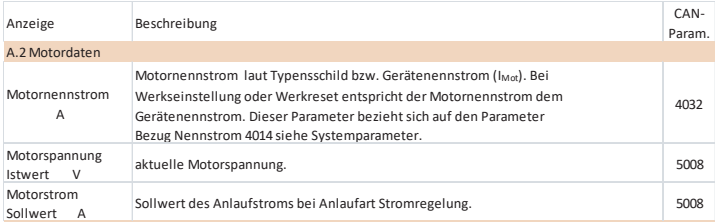

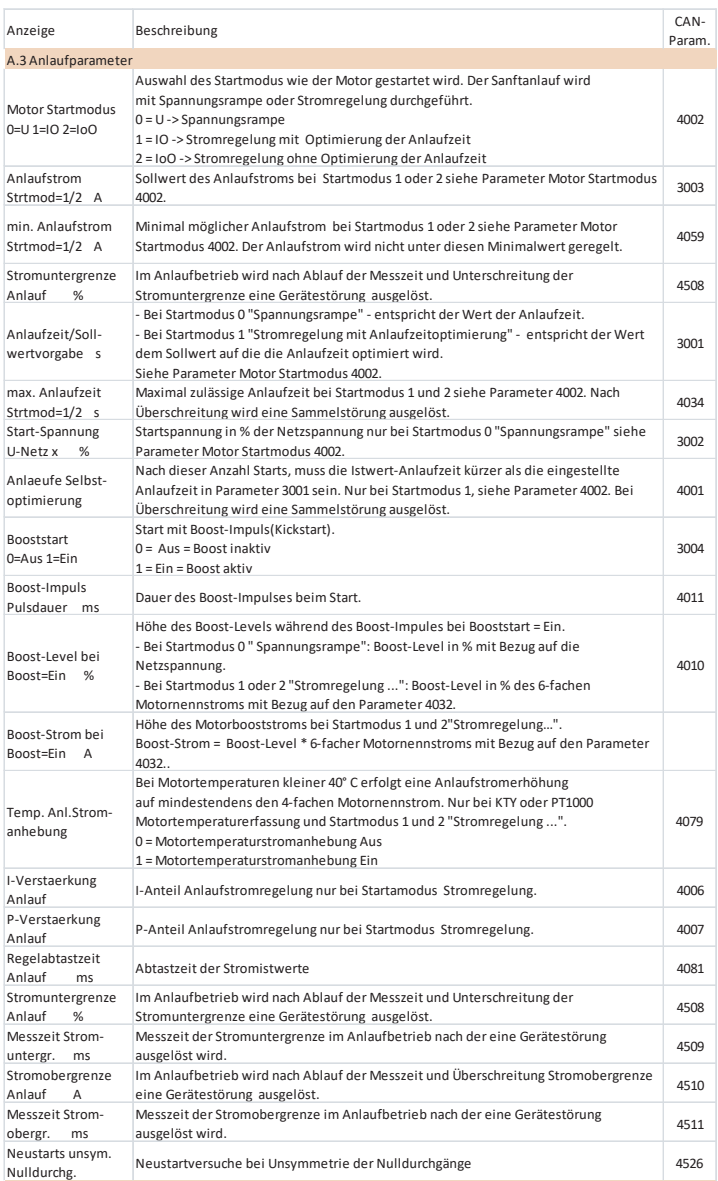

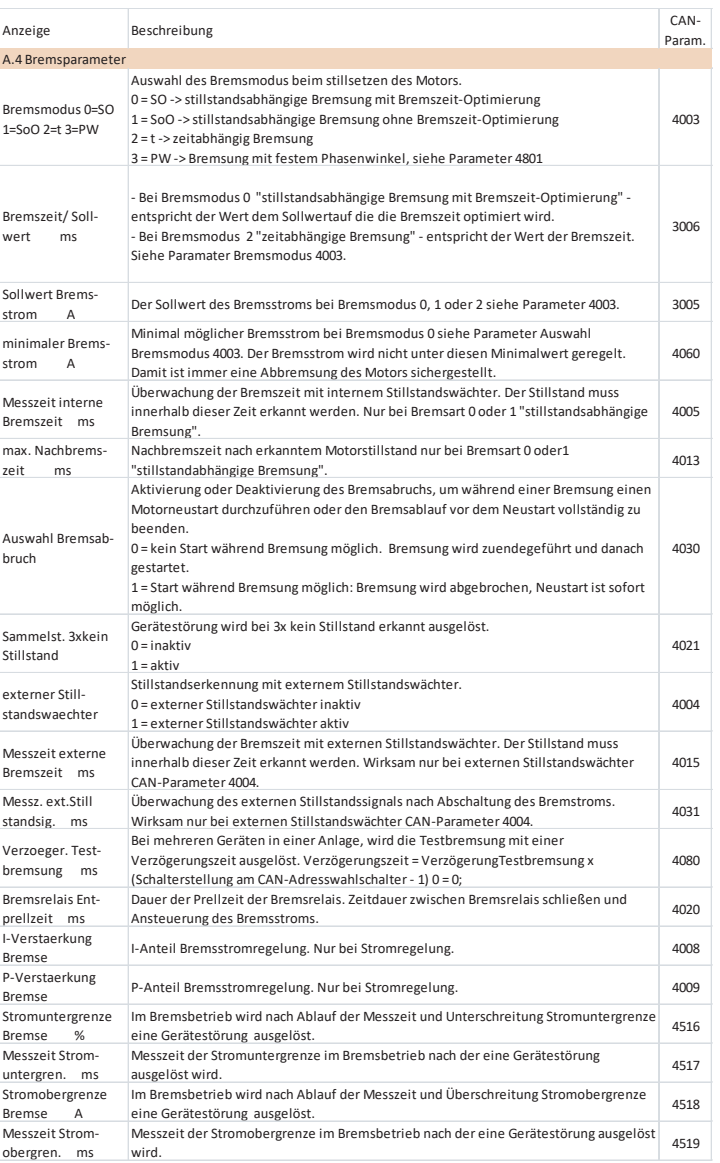

PETER **A** 

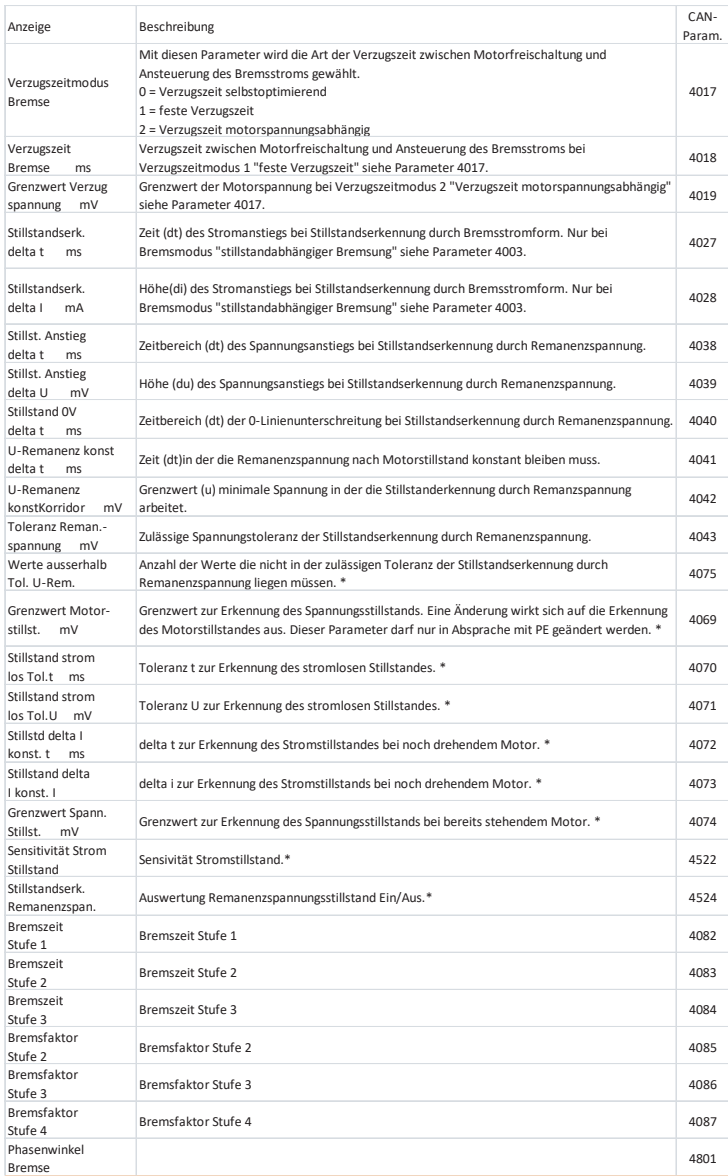

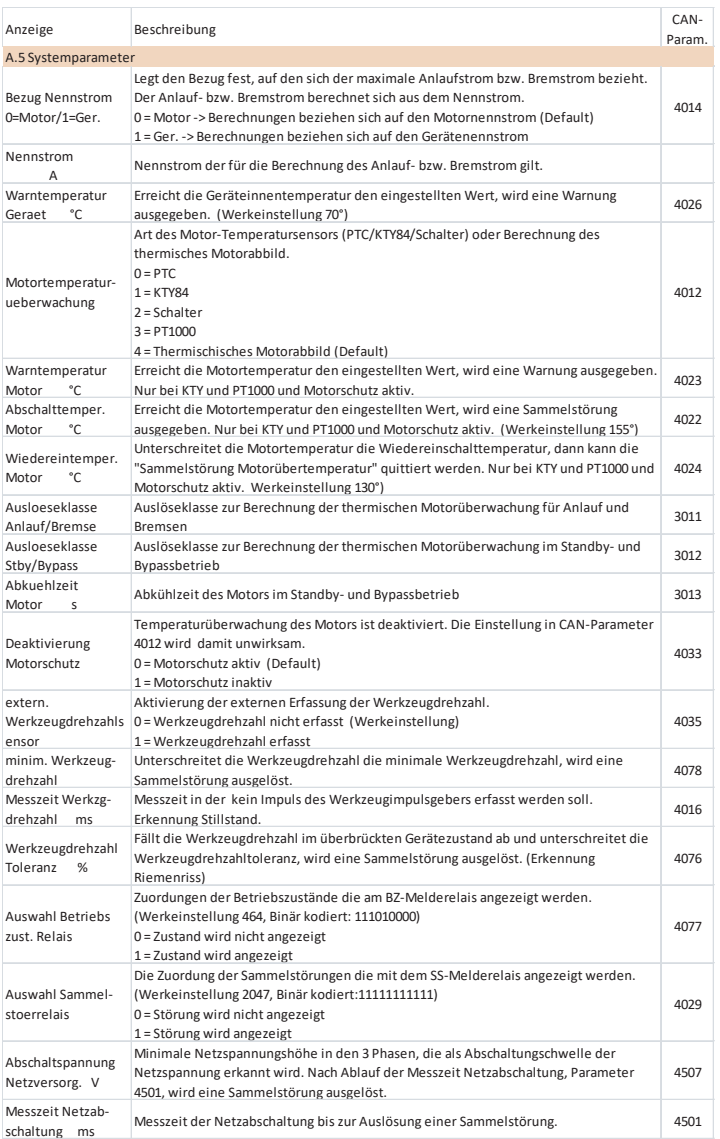

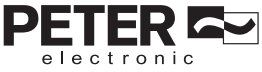

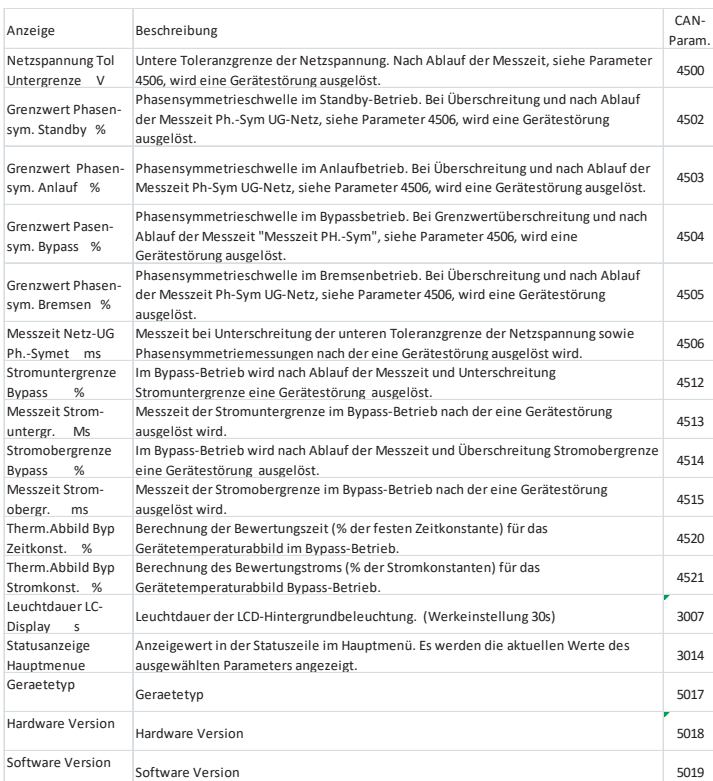

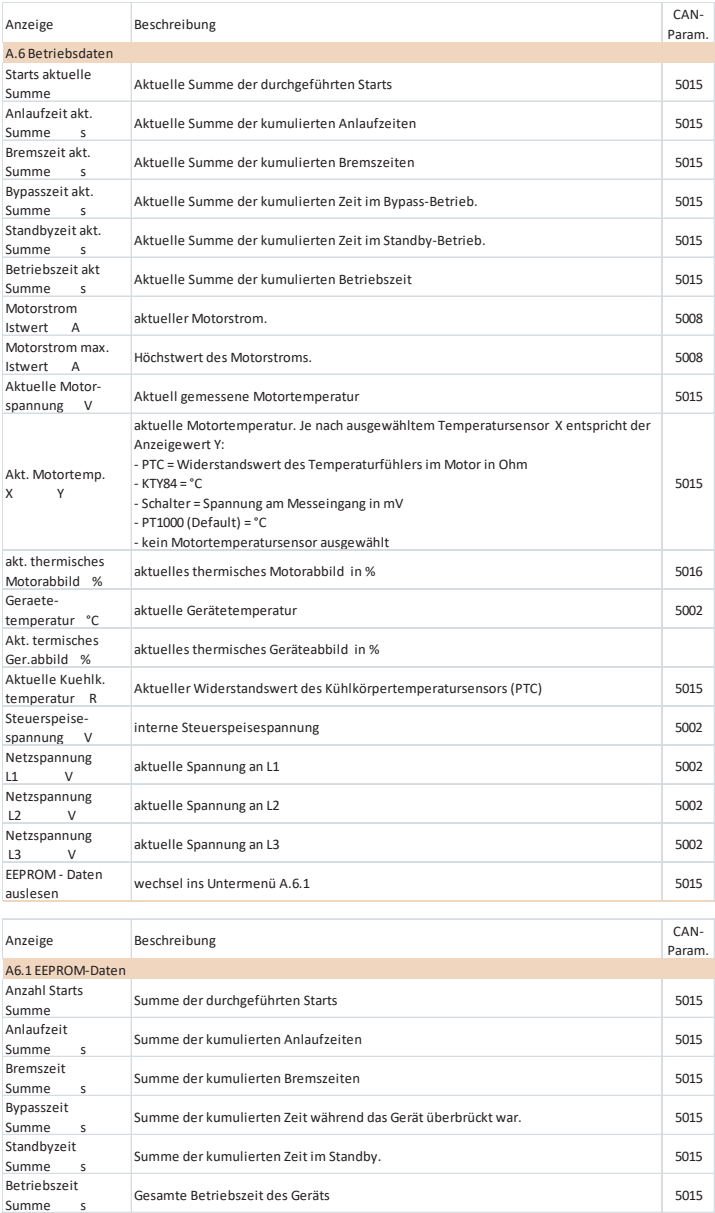

PETERA

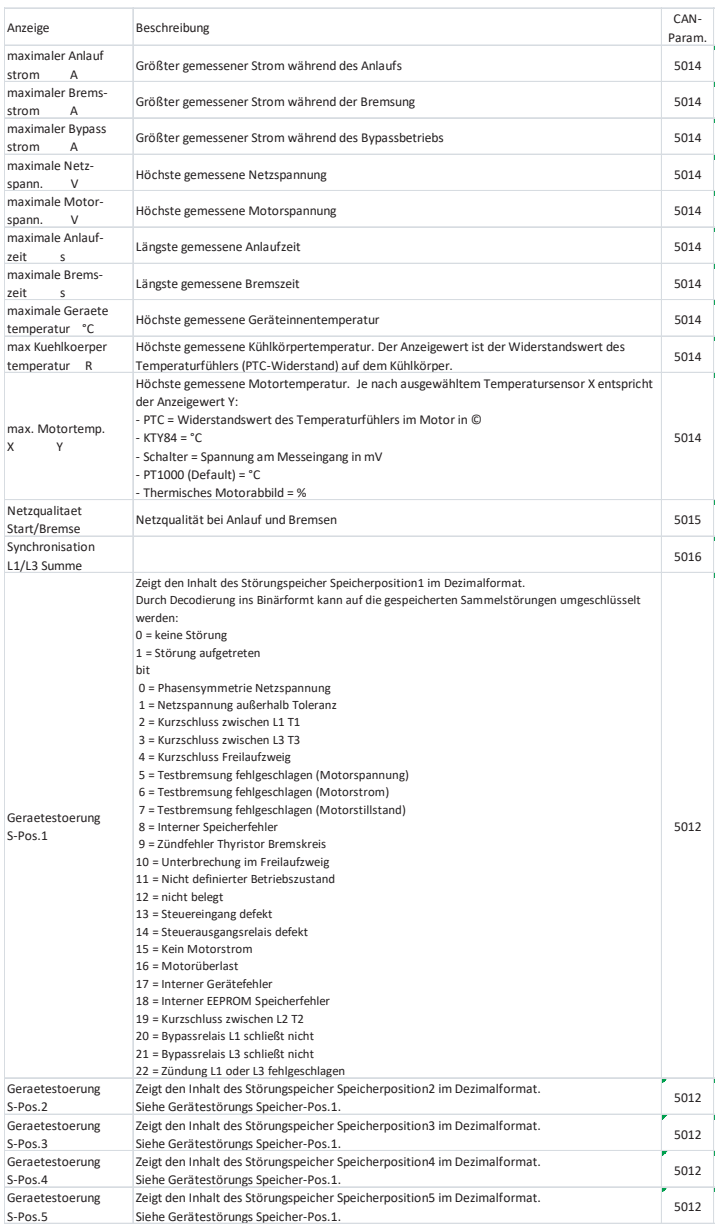

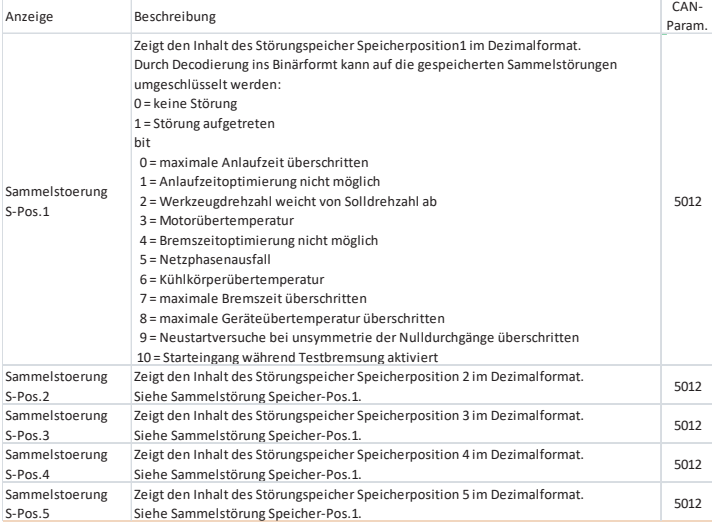

#### A.7 Status Meldungen

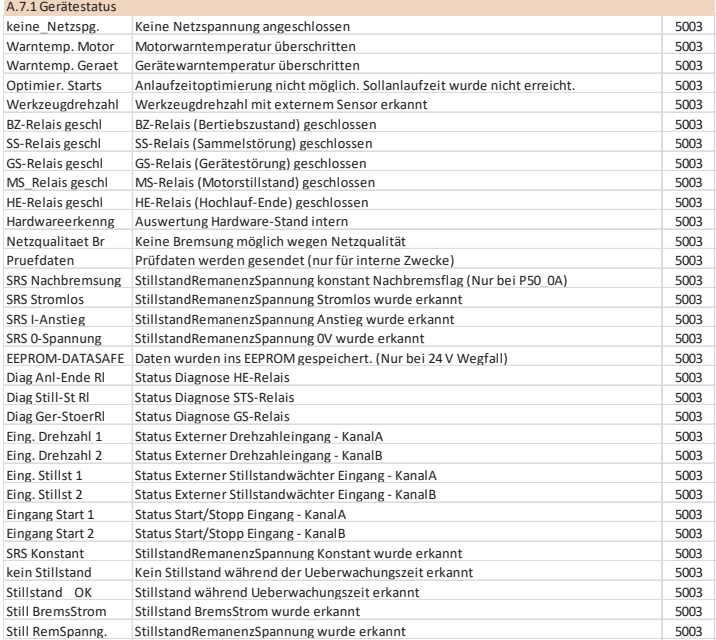

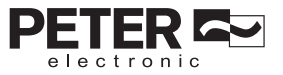

#### **8.4.2 Programmiermode**

Um das Programmiermenü zu öffnen, den Programmiermodus bestätigen  $\overrightarrow{A}$ . Es muss ein Passwort (Werkseitig "2") eingegeben werden. Den Drehencoder dazu nach rechts oder links drehen ( $\sim$ ) bis das korrekte Passwort angezeigt wird. Dann den Drehknopf kurz drücken  $(\rightarrow \searrow)$  und damit das Passwort bestätigen.

#### **8.4.2.1 Ändern von Parameterwerten**

Blättern Sie im Programmiermenü , bis die gewünschte Gruppe angezeigt wird und bestätigen  $\sim$  mit dem Taster. Wählen Sie mit  $\sim$  den entsprechenden Parameter an und bestätigen . Durch kurzes Drücken . des Tasters wird in den Änderungsmodus geschaltet und der Cursor blinkt. Der gewählte Parameter wird mit seinem Wert im Display angezeigt. Ändern Sie den Wert mit dem Drehencoder , bis der gewünschte Wert erreicht ist. Durch kurzes Betätigen des Tasters wechselt der Cursor von der 1er-Stelle zur 10er-Stelle und der Parameterwert kann dann in 10er Schritten geändert werden. Durch weiteres Drücken  $\rightarrow$  des Tasters wird der Cursor auf die nächste Stelle bzw. wieder auf die 1er-Stelle gesetzt. Der Änderungsmodus kann durch langes Drücken des Tasters wieder verlassen werden, der Cursor blinkt nicht mehr. Die Anzeige wechselt zurück auf die Parameterebene. Es kann nun ein weiterer Parameter gewählt und geändert werden. Zum Speichern der Änderungen bzw. Verlassen des Änderungsmodus den Taster  $\rightarrow$  lang (>1s) drücken. Im Display erscheint "Parameter speichern nein".

Stellen Sie die gewünschte Aktion

nein = Verlassen ohne speichern

ja = Parameterwerte speichern und verlassen

durch Drehen des Drehencoders ein und mit dem Taster Aurz bestätigen. Die Anzeige wechselt zurück in die übergeordnete Menügruppe, die zuvor gewählt wurde. Um das Programmiermenü zu verlassen den Menüpunkt "Programmiermode verlassen" anwählen und kurz bestätigen  $\overrightarrow{a}$  oder den Taster .  $\overrightarrow{a}$  lang drücken. Die Anzeige wechselt zurück in das Hauptmenü bzw. in den Standby Mode.

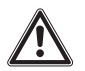

#### **Warnhinweis**

Wird die "nein" bei "Parameter speichern" bestätigt, dann wird das Parametermenü ohne die Änderungen zu speichern verlassen.

Wird im Programmiermode bzw. Änderungsmodus der Drehencoder 60s nicht betätigt, dann wird der Programmiermode ohne Speichern verlassen. Es wird ins Hauptmenü gewechselt.

#### **8.4.2.2 Expertenmode**

Um in den Expertenmode zu gelangen und damit den erweiterten Parametersatz zu ändern, ist die Eingabe eines zusätzlichen Passworts nötig. Die Änderung dieser Parameter setzt sehr gutes Systemwissen voraus und sollte mit großer Vorsicht durchgeführt werden. Die Bedienung und das Ändern von Parametern wird wie unter 8.4.2.1 beschrieben durchgeführt.

# **8.4.3 Beschreibung der einstellbaren Parameter**

# **8.4.3.1 Motordaten**

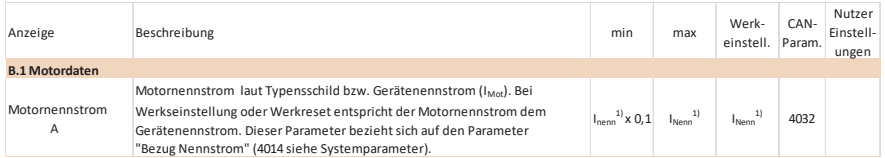

#### **8.4.3.2 Anlaufparameter**

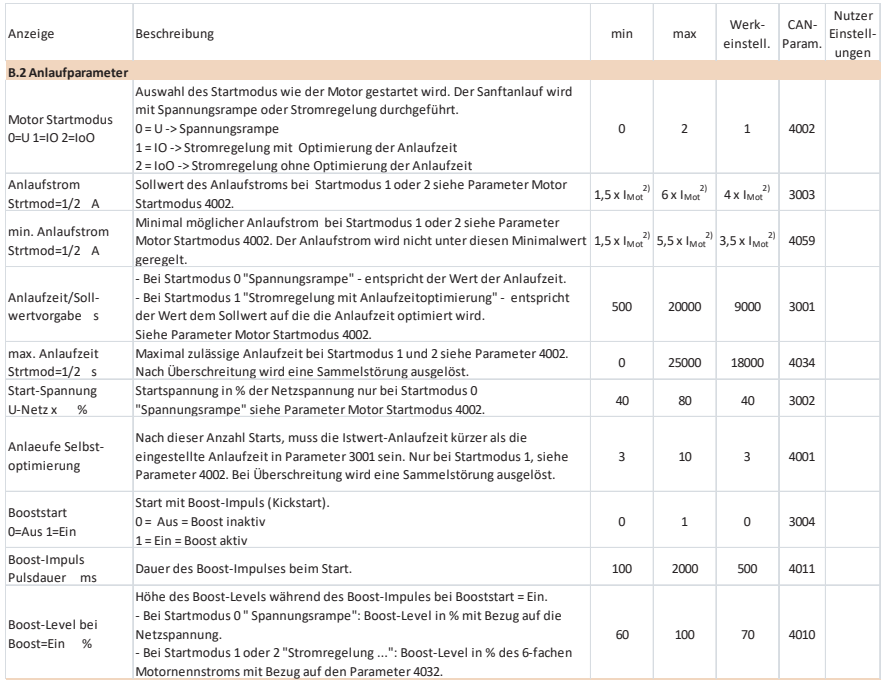

1) I<sub>Nenn</sub> bezieht sich auf Parameter 4014 (B.4) Motornennstrom oder Gerätenennstrom.

2)  $I_{Mot}$  bezieht sich auf Parameter 4032 (B.1).

ER K electronic

# **8.4.3.3 Bremsparameter**

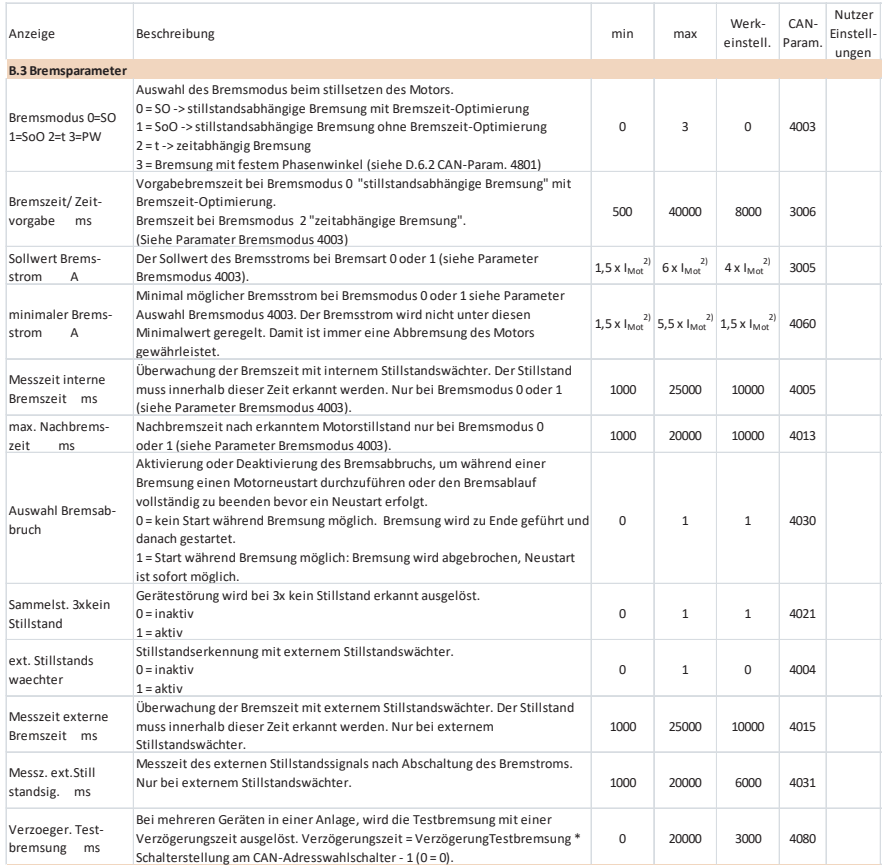

1) I<sub>Nenn</sub> bezieht sich auf Parameter 4014 (B.4) Motornennstrom oder Gerätenennstrom. 2)  $I_{Mot}$  bezieht sich auf Parameter 4032 (B.1).

PETER **A** 

# **8.4.3.4 Systemparameter**

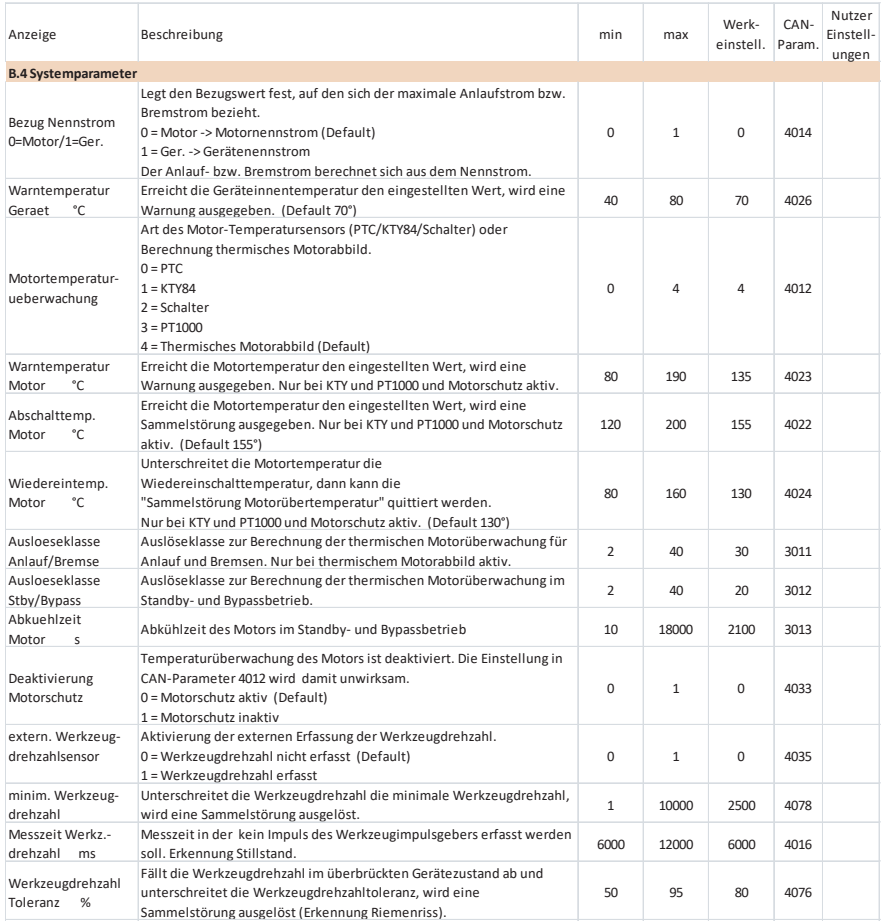

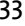

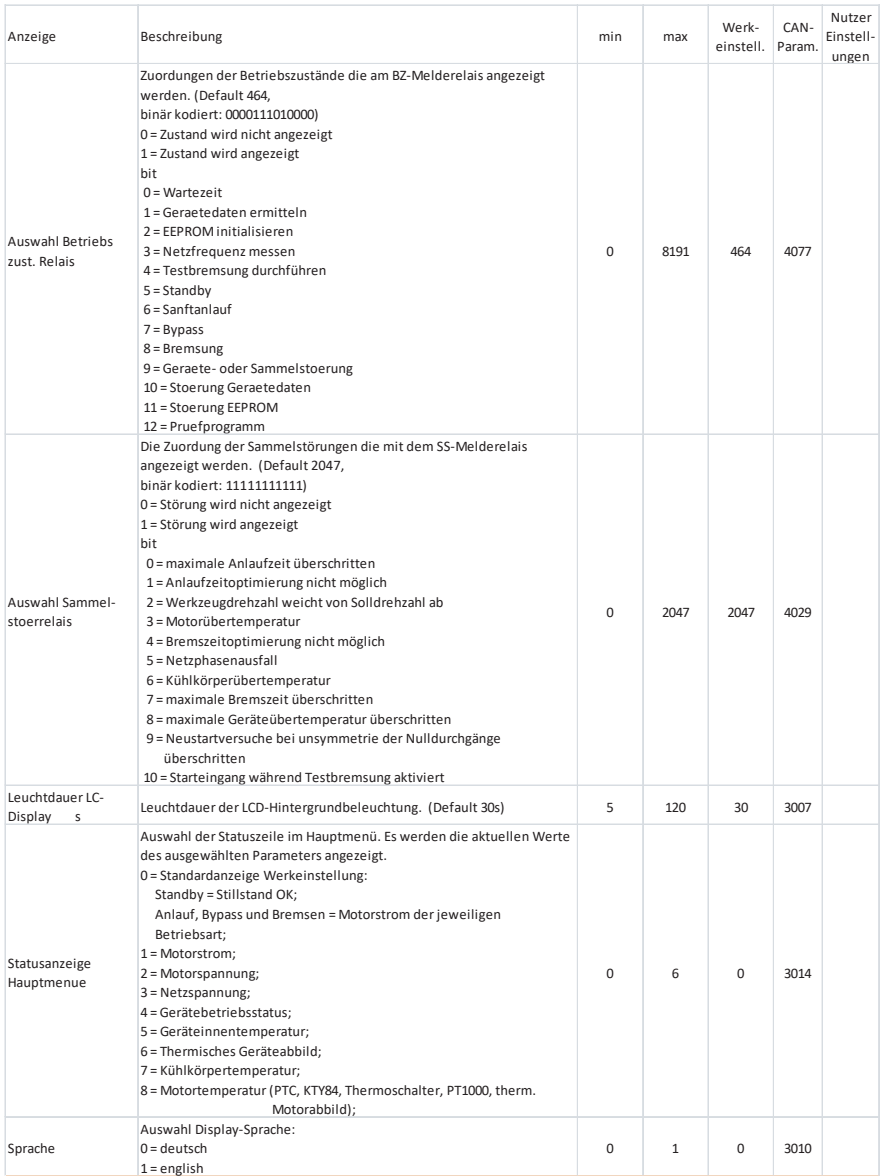

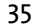

**PETER ES** electronic

#### **8.4.3.5 CAN-Parameter**

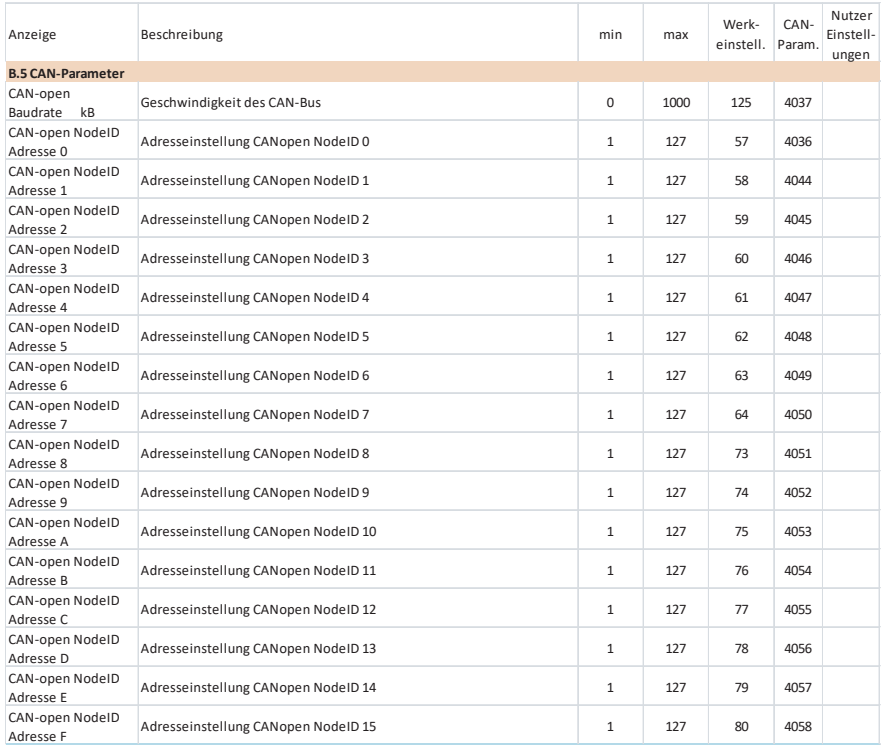
# 36 VC II S ...-12…140

# **8.4.3.6 Expertenmodus**

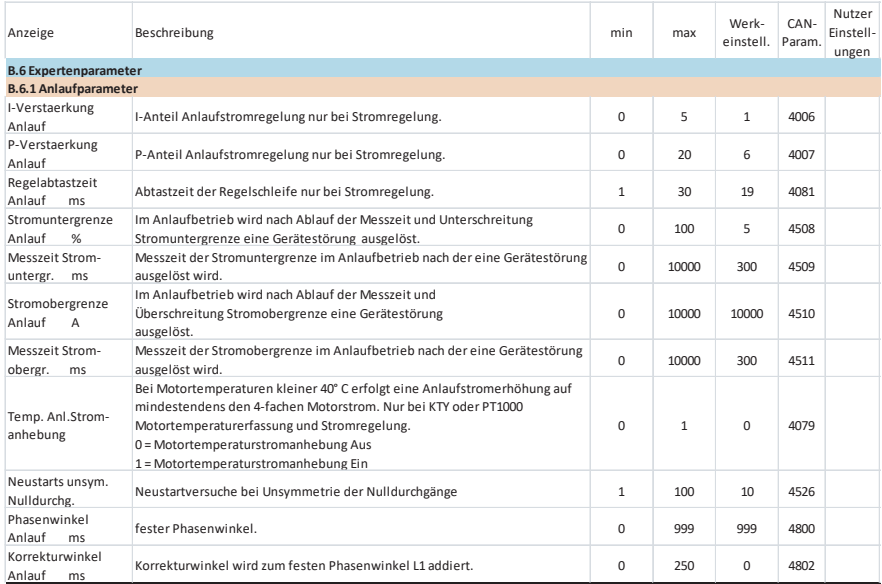

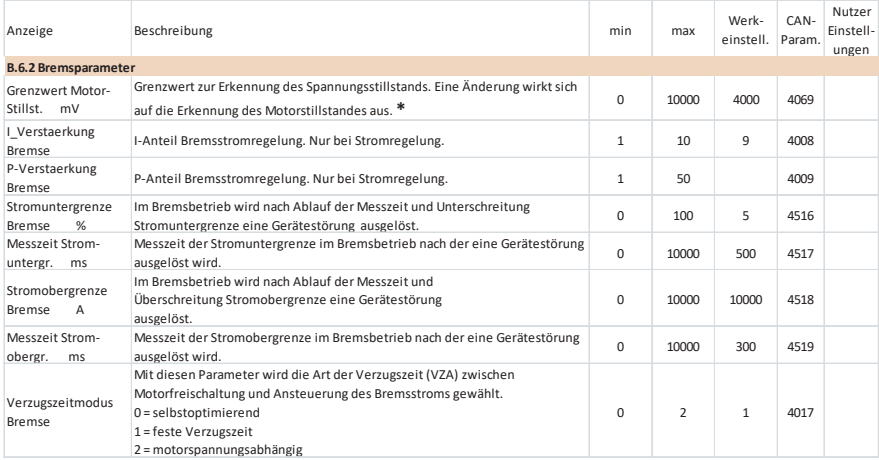

\* Siehe Warnhinweis auf [Seite](#page--1-0) 37.

# VC II S ...-12...140

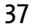

electronic

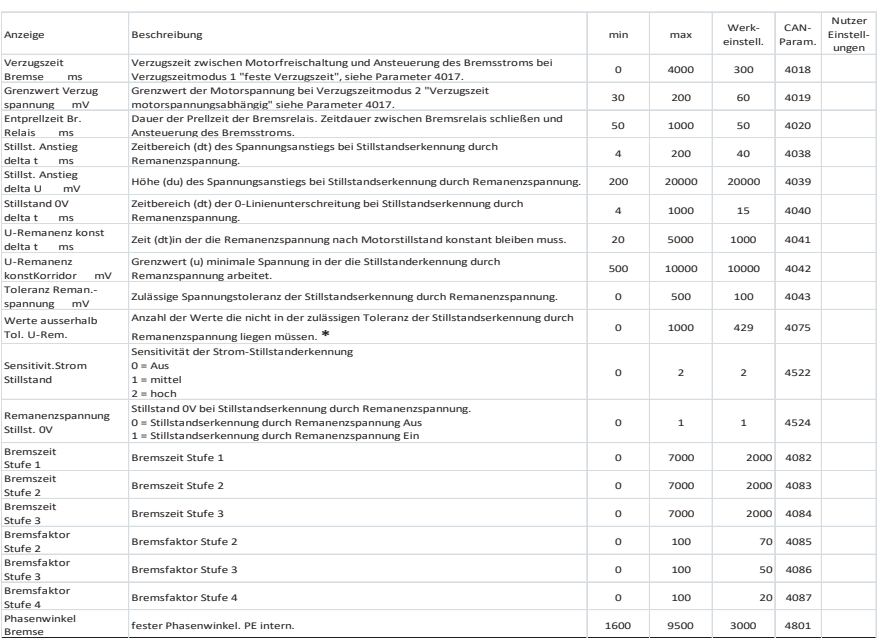

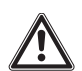

# **Warnhinweis \***

Die mit \* gekennzeichneten Parameter dürfen nur in Absprache mit PETER electronic geändert werden. Eine Änderung wirkt sich auf die Erkennung des Motorstillstandes aus.

Eine Änderung kann im schlimmsten Fall zu einem Geräteausfall führen.

38 VC II S ...-12…140

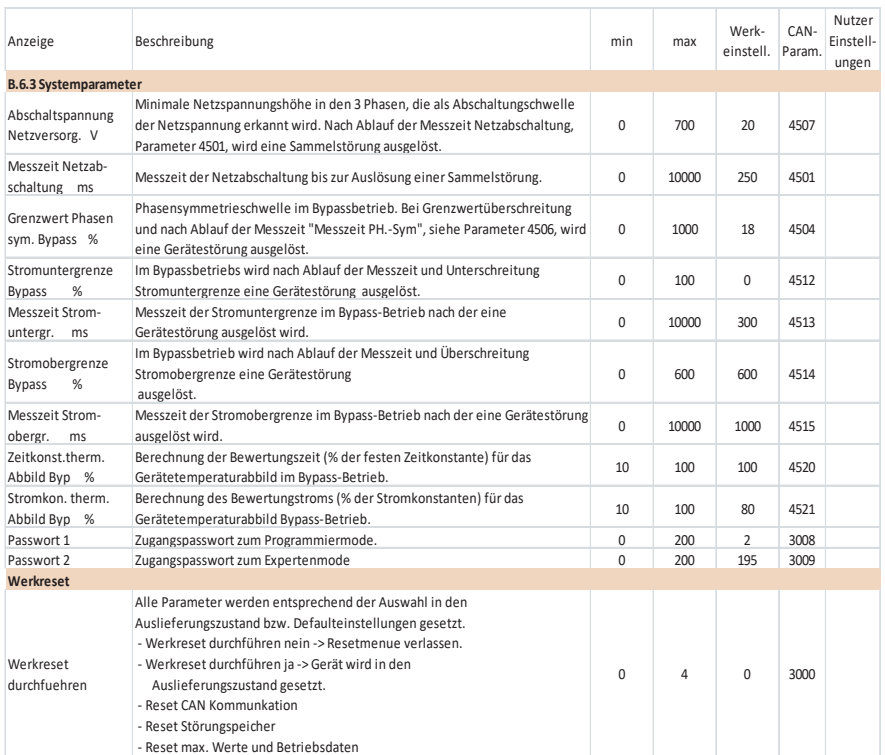

#### **8.4.4 Störungsmodus**

Tritt eine Störung auf (siehe Kapitel [13. auf Seite](#page--1-1) 55) wechselt die Anzeige in den Störungsmodus. Je nach Störungsursache wird in der Anzeige die entsprechende Störgruppe, Sammel-Störung oder Geräte-Störung, ausgegeben und die entsprechende Störungsursache angezeigt.

Durch kurzes Drücken des Tasters wird in den Meldungsmodus gewechselt. Es können die Gruppen Sammel-Störung, Geräte-Störung oder Gerätestatus mit dem Drehencoder angewählt werden. Betätigen Sie die angewählte Gruppe mit dem Taster . Nun können Sie zwischen den entsprechenden Meldungen der gewählten Gruppe blättern.

Zum Verlassen den Taster  $\overrightarrow{A}$  kurz drücken und es wird zurück in das Gruppenmenü gewechselt. Durch langes Drücken wird der Meldungsmodus beendet und es wird in den Störungsmodus zurückgesprungen.

Durch langes Drücken des Tasters  $\overrightarrow{a}$  im Störungsmodus wird in das Hauptmenü gewechselt. Die weitere Bedienung ist unter Kapitel [8.4.1.2 auf Seite](#page--1-2) 19 beschrieben.

# VC II S ...-12...140

Anzeige Hauptmenü im Störungmode

Stoermodus **Statusparameter** 

-- Gerät befindet sich im Störungmode -- Untermenü Statusparameter

Wird hier der Taster  $\overline{\phantom{a}}$  lang gedrückt, wird das Hauptmenü wieder verlassen und in den Störungsmodus zurückgewechselt.

# **8.4.4.1 Störmeldungen**

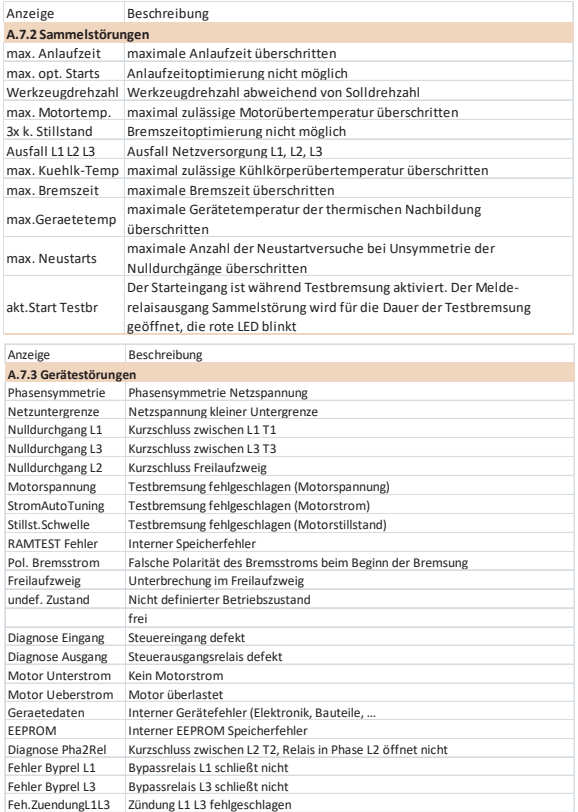

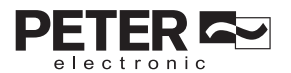

# **8.4.5 Bedienungsablauf**

# **8.4.5.1 Normalbetrieb**

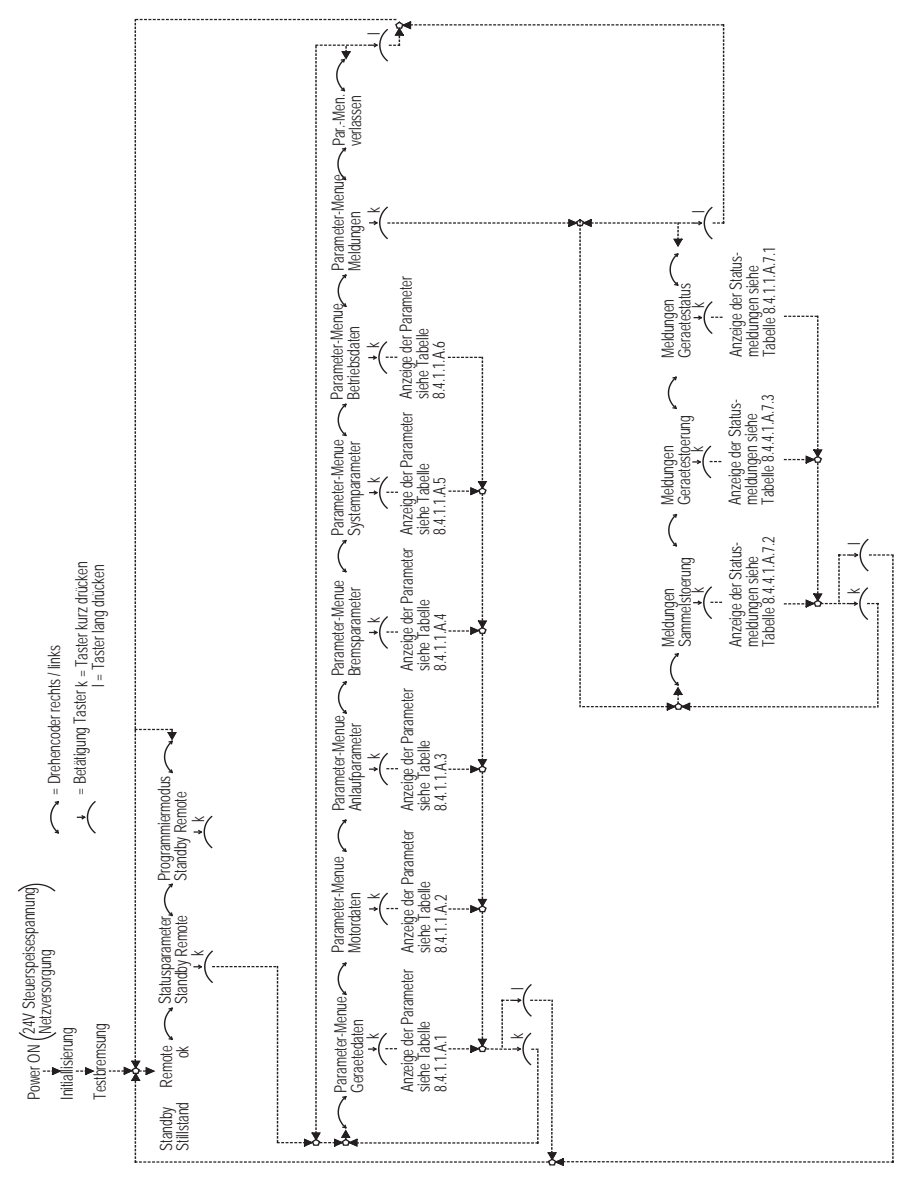

# VC II S ...-12…140 41

# **8.4.5.2 Programmierung**

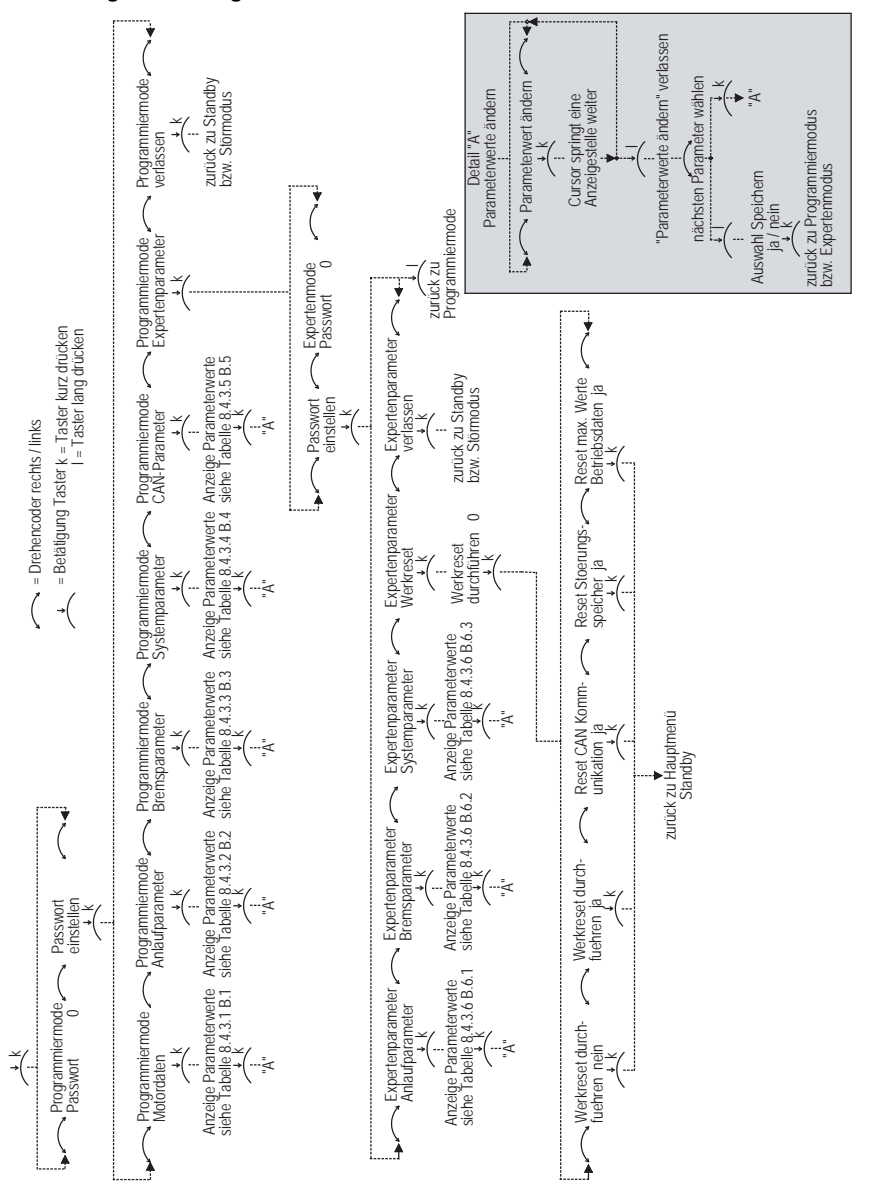

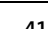

El electronic

#### **8.5 Werkreset**

Ein Werkreset, setzen aller Parameter in den Auslieferungszustand, kann auf drei Arten durchgeführt werden.

- a. Das VC II S ... kann durch Beschaltung des Quittierungs-Eingang einfach in den Auslieferungszustand gesetzt werden. Dazu muss Klemme 1 .L+" mit der Klemme 5 .FQ" 15s verbunden werden. Ist das Gerät in den Auslieferungszustand zurückgesetzt dann leuchtet die gelbe LED kurz auf. Alle Einstellungen sind jetzt auf den Default Wert gesetzt.
- b. Mit dem LC-Bedienfeld wird im Programmiermodus der Menüpunkt Werkreset , im Untermenü Expertenmode, angewählt und mit "1" bestätigt. Der Werkreset wird durchgeführt und die gelbe LED leuchtet kurz auf. Alle Einstellungen sind auf die Default Werte gesetzt.
- c. Über CAN-Bus wird der CAN-Parameter 3000 auf "1" gesetzt. Alle Einstellungen sind anschließend auf den Default Wert gesetzt.

# **9. Starten und Stoppen**

### **9.1 Sanftanlauf**

Die Gerätereihe VC II S ist werkseitig auf "Start mit Stromgrenze" eingestellt. Über die Bedieneinheit oder die CAN-Bus-Schnittstelle kann auch ein Start mit Spannungsrampe gewählt, sowie die Boost-Funktion eingeschaltet werden.

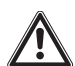

# **Hinweis:**

Wird / ist während der Testbremsung der Starteingang aktiviert, dann öffnet der Melderelaisausgang "Sammelstörung" und die rote LED blinkt. Es wird kein Start durchgeführt! Nach der Testbremsung wechselt das VC II S in den Standby-Mode und das Melderelais "Sammelstörung" schließt wieder. Um jetzt einen Start durchführen zu können muss der Starteingang deaktiviert und wieder aktiviert werden.

#### **Start mit Stromgrenze:**

Der Motor wird an der erlernten Stromgrenze 1,5...6 x I<sub>Nenn (Gerät)</sub> in der vorgegebenen Anlaufzeit (Defaultwert 9s) auf Motornenndrehzahl beschleunigt.

Der erste Start wird mit 4 x I<sub>Nenn (Gerät)</sub> durchgeführt. Je nach der Masseträgheit des Motors und des am Motor angekuppelten Werkzeugs regelt sich der Anlaufstrom nach maximal 3 Starts auf einen optimalen Anlaufstrom zwischen 1,5...6 x  $I_{Nenn (Gerät)}$  ein.

Der Anlaufstrom wird nach jedem Start optimiert. Die letzten Startparameter bleiben auch bei Netzspannungsausfall gespeichert.

Nach einem Werkzeugwechsel ist nach maximal 3 Starts die optimale Einstellung wieder erreicht.

Bei den VC II S - Geräten kann die Funktion, dass bei jedem Sanftanlauf ein Stromimpuls (Boost) auf den Motor geschaltet wird, über CAN-Bus oder das LCD-Bedienfeld eingestellt werden. Dies ermöglicht das sichere Starten von Motoren auch bei niedrig eingeregelten Stromgrenzen.

Der Boost-Impuls ist auf eine Dauer von 0,5s und auf eine Höhe von 4,2 x I<sub>Nenn (Gerät)</sub> eingestellt (Defaultwerte). Die Parameter können über CAN-Bus oder das LCD-Bedienfeld verändert werden.

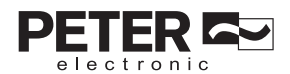

# VC II S ...-12…140 43

Sämtliche Parameter zum "Anlauf mit Stromgrenze" können über CAN-Bus oder das LCD-Bedienfeld angepasst werden.

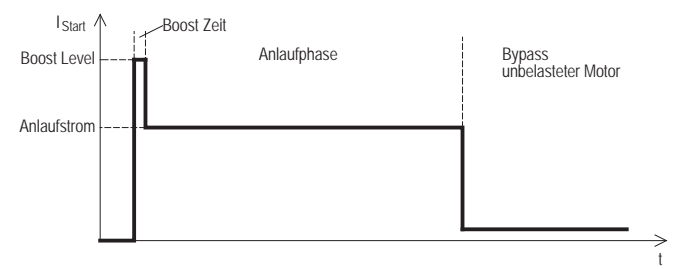

Diagramm für Start mit Stromgrenze und Boost

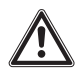

#### **Warnhinweis:**

Ist die Stromgrenze zu niedrig eingestellt, wird der Motor nicht auf die volle Drehzahl beschleunigen sondern in einer Zwischendrehzahl verharren. Das Gerät wird nach 18s (Defaultwert) den Startvorgang abbrechen und in den Sammelstörungsmodus wechseln, um Gerät und Motor nicht zu überlasten. Nach einer Fehlerquittierung kann der Motor mit den neuen erlernten Startparametern gestartet werden.

#### **Start mit Spannungsrampe**

Der Motor wird zeitgesteuert mit einer einstellbaren Spannungsrampe im Bereich von 0s bis 20s und einer einstellbaren Startspannung U<sub>Start</sub> 40% bis 80% der Nennspannung gestartet. Um das optimale Anlaufverhalten einzustellen, sollten Sie mehrere Testläufe durchführen.

Bei dieser Startart findet keine automatische Optimierung statt.

Sämtliche Parameter zum "Anlauf mit Spannungsrampe" können über Bedieneinheit und CAN-Bus angepasst werden.

Die Anlaufzeit sollte immer möglichst kurz gewählt werden, um die thermische Belastung von Gerät und Motor gering zu halten. Dies ergibt bei guten Anlaufeigenschaften kurze Zeiten bis zum Anzug der Überbrückungsrelais und damit geringe Erwärmung der Leistungshalbleiter und des Motors. Dies ist besonders wichtig bei Schweranlauf oder hoher Schalthäufigkeit. Die Anlaufzeit muss jedoch so eingestellt werden, dass der Motor seine Nenndrehzahl erreicht hat, bevor die internen Überbrückungsrelais schließen.

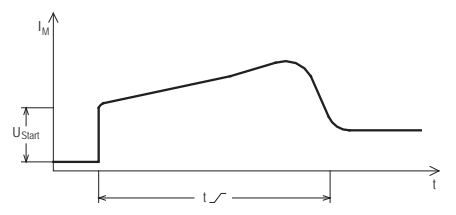

Diagramm für Start mit Spannungsrampe

#### **Start mit Boost-Funktion:**

Wird über die Bedieneinheit und CAN-Bus die Funktion "Sanftanlauf mit Boost" gewählt, wird zu Beginn des Sanftanlaufs die Motorspannung für einen kurzen Impuls, dessen Höhe und zeitliche Dauer über die Bedieneinheit oder den CAN-Bus eingestellt werden kann, erhöht. Diese Funktion bewirkt im Antrieb ein erhöhtes Losbrechmoment und ermöglicht das Starten von Antrieben mit hohen Haltemomenten im Stillstand.

Danach wird der Sanftanlauf mit der eingestellten Spannungsrampe oder dem eingestellten Anlaufstrom fortgeführt.

Bei der Startart "Spannungsrampe" findet keine automatische Optimierung statt.

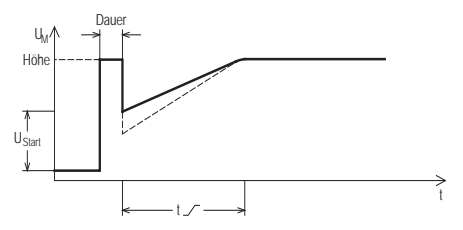

Diagramm für Start mit Spannungsrampe und Boost

# VC II S ...-12...140 45

electronic

#### **9.2 Bremsen**

Der Motor wird an der eingestellten Stromgrenze 1,5...6 x I<sub>Nenn (Gerät)</sub> gebremst.

Die erste Bremsung wird mit 3 x I<sub>Nenn (Gerät)</sub> durchgeführt. Je nach der Masseträgheit des Motors und des am Motor angekuppelten Werkzeugs regelt sich der Bremsstrom nach maximal 3 Bremsungen auf einen optimalen Bremsstrom zwischen 1,5...6 x I<sub>Nenn (Gerät)</sub> ein.

Der Bremsstrom wird nach jeder Bremsung optimiert. Die letzten Bremsparameter bleiben auch bei Netzspannungsausfall gespeichert.

Nach einem Werkzeugwechsel ist nach maximal 3 Bremsungen die optimale Einstellung wieder erreicht.

Sämtliche Parameter zum "Bremsen" können über die Bedieneinheit oder den CAN-Bus angepasst werden.

### **9.3 Sicherheitszeit**

Wird nach erfolgter Bremsung kein Stillstand erkannt, läuft die Sicherheitszeit bzw. ungebremste Auslaufzeit ab. Es bleibt bis zum Ende der Sicherheitszeit der Ausgabekontakt Stillstandsmeldung geöffnet (verhindert z. B. das Öffnen einer Schutztür). Die ungebremste Auslaufzeit ist die Zeit bis der Antrieb frei auslaufend den Stillstand sicher erreicht.

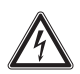

### **Achtung: Lebensgefahr durch Stromschlag!**

Auch wenn der Motor steht, ist er **nicht** galvanisch vom Netz getrennt.

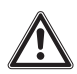

# **Warnhinweis:**

Es ist darauf zu achten, dass die angegebene maximale Schalthäufigkeit von einem Start und einer Bremsung in 2 Min. (Prüfbedingungen nach DIN EN 12750) nicht überschritten wird.

Der Bypass-Betrieb ermöglicht die Abkühlung der Leistungshalbleiter!

# **10. Thermischer Überlastschutz**

Bei der Gerätereihe VC II S wird die Motor- und Gerätetemperatur überwacht.

#### **10.1 Motortemperaturüberwachung**

Über den Systemparameter "Motortemperaturüberwachung" (CAN-Parameter 4012) wird die Art der Motorüberlasterkennung eingestellt. Durch Temperaturfühler oder einem thermischen Motorabbild ist ein Motorschutz immer gewährleistet.

#### **10.1.1 Auswahl Motortemperaturfühler**

Es kann ein Motortemperaturschalter, ein Motor-PTC, ein Motor KTY84 oder ein PT1000 angeschlossen werden. Über CAN-Bus kann eine Vorwarnung ausgegeben werden, sobald der Motor die eingestellte Vorwarntemperatur erreicht hat. Das Gerät geht in den Störmodus Sammelstörung, wenn der Motor die eingestellte Abschalttemperatur überschreitet. Diese kann mit dem Systemparameter "Abschalttemp. Motor °C" (CAN-Param 4022) eingestellt werden.

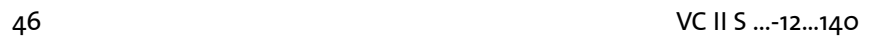

Wenn die Motortemperatur nicht überwacht werden muss, kann auf einen Motorfühler verzichtet werden. TF- und TF+ muss dann gebrückt werden und über die Parametrierung muss ein Thermoschalter programmiert werden. Alternativ kann zwischen TF+ und TF- ein 1100 Ohm Widerstand angeschlossen werden.

#### **10.1.2 Thermisches Motorabbild**

Im VC II S ist ein thermischer Überlastschutz für den Motor integriert. Der thermische Motorschutz kann im Systemparameter "Motortemperaturüberwachung" ausgewählt werden. Mit einem Stromsensor wird der Motorstrom erfasst und ein thermisches Abbild des Motors berechnet.

Das thermische Abbild kann vereinfacht als Pufferspeicher betrachtet werden, der sich bei entsprechend hohem Stromfluss füllt und bei entsprechend niedrigem Stromfluss leert. Ist der Pufferspeicher voll, bedeutet dies, der Motor ist thermisch überlastet und die Sammelstörung "max. Motortemp." (3x blinken) wird ausgegeben.

Die Auslöseklasse kann mit den Systemparametern "Auslöseklasse Anlauf/Bremse" und "Auslöseklasse Stby/Bypass" eingestellt werden. Dies ermöglicht die Nachbildung eines Motorschutzschalters.

Schieflasten und Erdschluss werden nicht überwacht.

Im Diagramm "Thermisches Motorabbild - Auslösekennlinie" kann ermittelt werden, wie lange der X-fache Motornennstrom (Faktor: Aktueller Strom/Motornennstrom) fließen darf.

Das thermische Motorabbild richtet sich nach dem eingestellten Motornennstrom (Motordatenparameter "Motornennstrom A").

Ist der Motor thermisch überlastet (der Pufferspeicher ist zu 100% gefüllt), wird die Sammelstörung "max. Motortemp." ausgegeben.

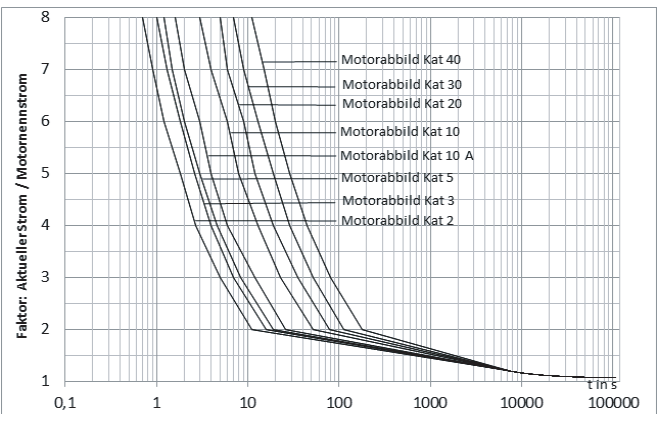

#### **Thermisches Motorabbild - Auslösekennlinie**

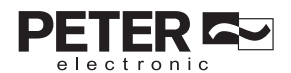

#### VC II S ...-12…140 47

Ist die thermische Kapazität erreicht (der Pufferspeicher ist zu 100% gefüllt) und die Sammelstörung "max. Motortemp." wurde ausgelöst, muss der Pufferspeicher (thermische Kapazität) auf 80% reduziert werden, bevor diese Sammelstörung zurückgesetzt werden kann. Vor einem erneuten Motorstart wird jedoch empfohlen, den Motor mindestens für eine Zeitdauer von 15% der eingestellten Abkühlzeit (Systemparameter "Abkühlzeit Motor s") abkühlen zu lassen. Der Pufferspeicher (thermische Kapazität) ist dann auf ca. 50% reduziert. Wird vor Ablauf dieser empfohlenen Abkühlzeit der Motor gestartet, besteht die Gefahr, dass der Puffer sofort wieder gefüllt wird und während des Anlaufes erneut die Sammelstörung "max. Motortemp." ausgelöst wird.

Die Abkühlkurven können dem Diagramm "Thermisches Motorabbild - Abkühlkurve" entnommen werden. Für den Fall der Auslösung der Sammelstörung "max. Motortemp." ist die Abkühlkurve für "kein aktueller Stromfluss" zu verwenden.

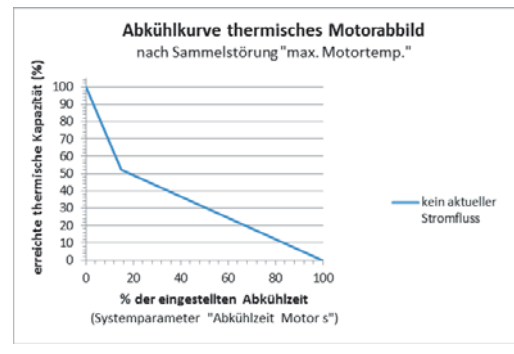

#### **Thermisches Motorabbild - Abkühlkurve**

Das VC II S besitzt ein thermisches Gedächtnis. Beim Abschalten der 24V Steuerspannung wird der momentane Wert der erreichten thermischen Kapazität abgespeichert. Beim wieder anlegen der 24V Steuerspannung wird dieser Wert wieder geladen. Ein Rücksetzen des thermischen Abbilds durch das Abschalten der 24V Steuerspannung ist somit nicht möglich.

Der aktuelle Wert für das thermische Motorabbild kann in die Statuszeile der Anzeige gelegt werden. Bei der Auswahl "Motortemperatur" wird die erreichte thermische Kapazität in % angezeigt.

Siehe 8.4.1.1 Anzeigen.

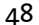

#### **10.2 Gerätetemperaturüberwachung**

#### **10.2.1 Thermisches Geräteabbild**

Im VC II S ist ein thermischer Überlastschutz für das Gerät integriert. Mit einem Stromsensor werden die Betriebsströme erfasst und ein thermisches Abbild des Geräts berechnet. Der Auslösewert für das Gerät ist fest eingestellt und entspricht der thermischen Kapazität des Gerätes. Das thermische Abbild kann vereinfacht als Pufferspeicher betrachtet werden, der sich bei entsprechend hohem Stromfluss füllt und bei entsprechend niedrigem Stromfluss leert. Ist der Pufferspeicher voll, bedeutet dies, das Gerät ist thermisch überlastet und die Sammelstörung "max. Gerätetemperatur" (9x blinken) wird ausgegeben. Der Strom im VC II S wird in diesem Fall sofort abgeschaltet.

Im Diagramm "Thermisches Geräteabbild - Auslösekennlinie" kann ermittelt werden, wie lange der X-fache Gerätenennstrom (Faktor: Aktueller Strom/Gerätenennstrom) fließen darf.

Ein Beispiel:

22A-Gerät, Anlaufzeit 8s, Anlaufstrom 88A, Bremszeit 8s, Bremsstrom 88A. Der X-fache Gerätenennstrom berechnet sich aus "Aktueller Strom/Gerätenennstrom" = "88A/22A" = Faktor 4. Der Strom von 88A darf entsprechend dem Diagramm über eine Zeit von ca. 35 Sek. fließen. Bei den gegebenen Anlauf- und Bremszeiten von 8s können in unmittelbarer Folge 2 Anläufe und 2 Bremsungen (Gesamtzeit 32s) durchgeführt werden. Während dem dritten Anlauf wäre dann die thermische Kapazität des Gerätes erreicht - die Sammelstörung "max. Gerätetemperatur" wird ausgelöst.

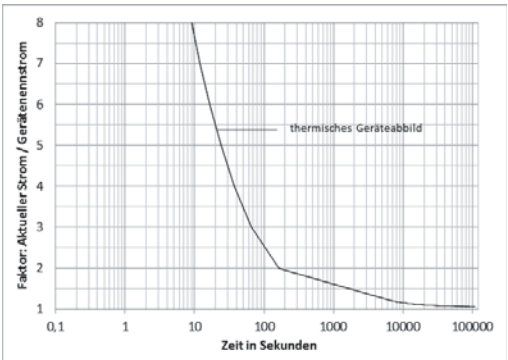

Thermisches Geräteabbild - Auslösekennlinie

Ist die thermische Kapazität erreicht (der Pufferspeicher ist gefüllt) und die Sammelstörung "max. Gerätetemperatur" wurde ausgelöst, muss der Pufferspeicher (thermische Kapazität) auf 80% reduziert werden, bevor diese Sammelstörung zurückgesetzt werden kann. Vor einem erneuten Motorstart wird jedoch empfohlen, dass Gerät mindestens 5 Minuten abkühlen zu lassen.

## VC II S ...-12…140 49

Der Pufferspeicher (thermische Kapazität) ist dann auf ca. 50% reduziert. Wird vor Ablauf dieser empfohlenen Abkühlzeit der Motor gestartet, besteht die Gefahr, dass der Puffer sofort wieder gefüllt wird und während des Anlaufes erneut die Sammelstörung "max. Gerätetemperatur" ausgelöst wird.

Die Abkühlkurven können dem Diagramm "Thermisches Geräteabbild - Abkühlkurve" entnommen werden. Für den Fall der Auslösung der Sammelstörung "max. Gerätetemperatur" ist die Abkühlkurve für "kein aktueller Stromfluss" zu verwenden.

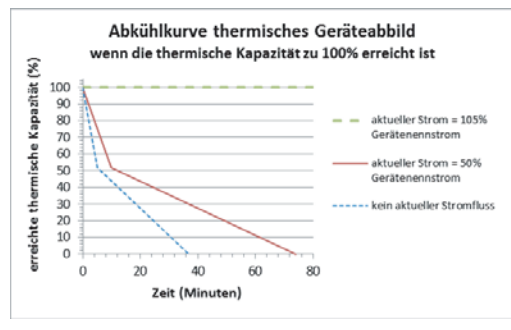

#### **Thermisches Geräteabbild - Abkühlkurve**

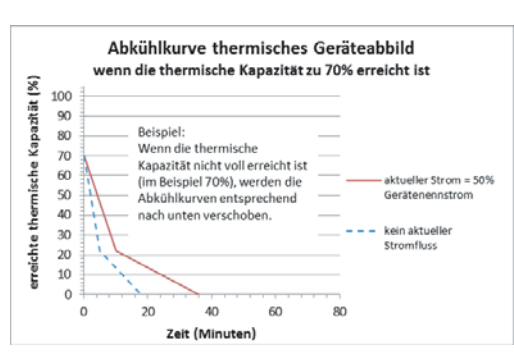

Das VC II S besitzt ein thermisches Gedächtnis. Beim Abschalten der 24V Steuerspannung wird der momentane Wert der erreichten thermischen Kapazität abgespeichert. Beim wieder anlegen der 24V Steuerspannung wird dieser Wert wieder geladen. Ein Rücksetzen des thermischen Abbilds durch das Abschalten der 24V Steuerspannung ist somit nicht möglich.

Der aktuelle Wert für das thermische Geräteabbild kann in die Statuszeile der Anzeige gelegt werden. Bei der Auswahl "Thermisches Geräteabbild" wird die erreichte thermische Kapazität in % angezeigt.

Siehe 8.4.1.1 Anzeigen.

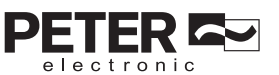

#### **10.2.2 Kühlkörper-/ Gerätetemperatur**

Die Kühlkörpertemperatur des Leistungsteiles sowie die Geräteinnentemperatur werden mit Temperatursensoren überwacht. Beim Erreichen der eingestellten Gerätewarntemperatur, diese kann mit Systemparameter "Warntemperatur Geraet °C" (CAN-Param 4026) eingestellt werden, wird über den CAN-Bus eine Warnung ausgegeben.

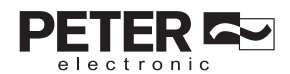

#### $VC II S ... -12...140$  51

# **11. Erweiterte, optionale Betriebsfunktionen**

#### **11.1 Externer Motor-Stillstands-Wächter**

Beim Betrieb an speziellen oder stark gestörten Netzversorgungen sowie in einer Umgebung mit sehr hohen elektromagnetischen Strahlungen besteht die Möglichkeit, dass die geräteinterne Motor-Stillstandserkennung keinen Motorstillstand erkennt. Für diesen Fall kann der Motorstillstand über einen externen Stillstands-Wächter, z.B. VersiSafe, erfasst werden. Die Sicherheitsfunktionen und Meldungen im VC II S, die den Motorstillstand betreffen, bleiben dadurch erhalten.

Achtung! Besitzt der externe Stillstands-Wächter einen Sicherheitslevel höher SIL 1oder PL c reduziert sich der Sicherheitslevel auf den Wert des VC II S (SIL 1, PL c).

Der Stillstands-Wächter wird entsprechend seiner Inbetriebnahme-Anleitung angeschlossen und ein Sicherheitskontakt (Schließer) des externen Stillstands-Wächters wird zwischen die Klemmen X3:1 (+24V) und X3:6 (ext. n0) des VC II S geschaltet.

#### **Beteiligte Parameter:**

#### *"externer Stillstandswaechter"*, CAN-Parameter 4004

Defaultwert =  $0$ 

zur Aktivierung des externen Stillstandswächters muss Wert auf "1" gesetzt werden.

*"Messzeit externe Bremszeit"*, CAN-Parameter 4015, Einheit ms (Millisekunden).

#### Defaultwert = 10 000 (ms)

Diese Zeit muss 2 000 ms länger als die "Bremszeit/Zeitvorgabe", CAN-Parameter 3006, gewählt werden.

Beispiel 1: Ist bei Bremsmodus 0 (stillstandsabhängige Bremsung mit Bremszeit-Optimierung) eine Zeitvorgabe von 8 000 ms (CAN-Parameter 3006) eingestellt, muss die "Messzeit externe Bremszeit", CAN-Parameter 4015 auf 10 000 (ms) eingestellt sein.

Beispiel 2: Ist bei Bremsmodus 2 (zeitabhängige Bremsung) eine Bremszeit von 6 000 ms (CAN-Parameter 3006) eingestellt, muss die "Messzeit externe Bremszeit", CAN-Parameter 4015 auf 8 000 (ms) eingestellt sein.

HINWEIS! Ist die Zeit zu kurz eingestellt, wird nach der 3. Bremsung die Sammelstörung "3x k. Stillstand" ausgelöst.

*"Messz. Ext. Stillstandsig."*, CAN-Parameter 4031, Einheit ms (Millisekunden).

#### Defaultwert =  $6,000$  (ms)

Während dieser Zeit muss die gemessene Motor-Klemmenspannung (Remanenzspannung) auf 0 sein. Das bedeutet, dass nach der Abschaltung des Bremsstromes der Motor mindestens für die eingestellte Zeit nicht mehr drehen darf. Erst nach Ablauf dieser Zeit wird eine Stillstandsmeldung ausgegeben.

#### **11.2 Erfassung Werkzeugdrehzahl**

Mit dem Eingang "n Wz" kann die Werkzeugdrehzahl überwacht werden. Der Eingang kann zur Erkennung einer zu großen Drehzahlabweichung und zur Erkennung eines Riemenrisses verwendet werden.

Ein induktiver Näherungsschalter 3-Draht PNP, geeignet für 24V DC, ist entsprechend dem Anschlussvorschlag am VC II S anzuschließen.

Die Geberscheibe ist so auszulegen, dass bei maximaler Werkzeugdrehzahl die Laufzeit einer Erhebung 1,25ms beträgt.

Mit nachfolgend empfohlener Geberscheibe können Werkzeugdrehzahlen bis 12000 min-1 erfasst werden. Alle Einstellparameter für die Werkzeugdrehzahl sind auf diese Geberscheibe abgestimmt. Bei Verwendung anderer Geberscheiben ist darauf zu achten, dass die Laufzeit der Erhebung 1,25ms nicht unterschritten und die tatsächliche minimale Werkzeugdrehzahl, die mit CAN-Parameter 4078 eingestellt ist, mit dem Faktor aus Tabelle 1 dividiert werden muss.

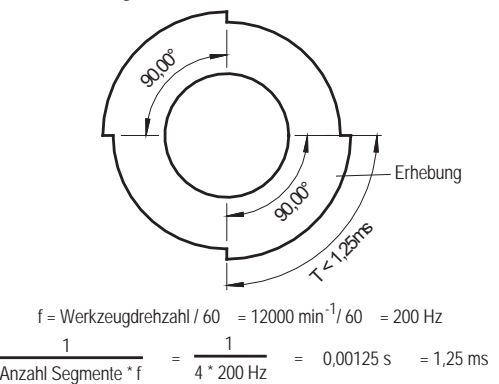

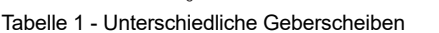

 $T =$ 

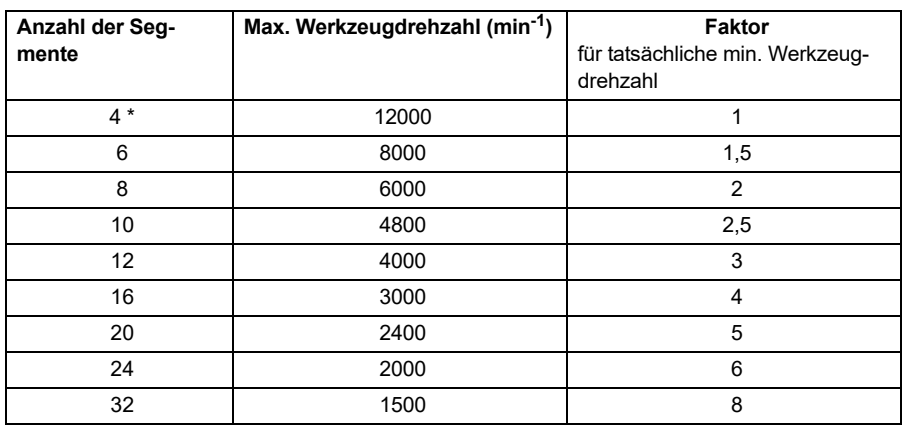

\* empfohlene Geberscheibe

## $VC II S ... -12...140$  53

electronic

#### **Beteiligte Parameter:**

#### *"extern. Werkzeugdrehzahlsensor"*, CAN-Parameter 4035

#### Defaultwert =  $0$

zur Aktivierung der externen Erfassung der Werkzeugdrehzahl muss Wert auf "1" gesetzt werden.

*"minim. Werkzeugdrehzahl"*, CAN-Parameter 4078, Einheit min-1 (Drehzahl pro Minute).

#### Defaultwert = 2 500

Unterschreitet das Werkzeug die eingestellte "minim. Werkzeugdrehzahl" im Bypass-Betrieb, wird die Sammelstörung "Werkzeugdrehzahl" ausgelöst.

Der Parameterwert entspricht nur bei Verwendung einer Geberscheibe mit 4 Segmenten der tatsächlichen Werkzeugdrehzahl. Bei Verwendung einer anderen Geberscheibe entspricht die tatsächliche Werkzeugdrehzahl der eingestellten "minim. Werkzeugdrehzahl" dividiert mit "Faktor" aus Tabelle 1

*"Werkzeugdrehzahl Toleranz"*, CAN-Parameter 4076, Einheit %.

#### Defaultwert =  $80$  (%)

Erreicht das Werkzeug seine Nenndrehzahl, wird diese Drehzahl als Sollwert angenommen. Weicht im Bypassbetrieb die Drehzahl um mehr als die zulässige "Werkzeugdrehzahl Toleranz" ab, wird die Sammelstörung "Werkzeugdrehzahl" ausgelöst.

Der Parameterwert 80 (%) bedeutet, die Werkzeugdrehzahl darf nicht unter 80% der Nenndrehzahl fallen.

#### *"Messzeit Werkz.-drehzahl"*, CAN-Parameter 4016, Einheit ms.

#### Defaultwert =  $6000$  (ms)

Wenn der Motor nach der Bremsung und erkanntem Motorstillstand in die Standby-Betriebsart wechselt, wird die Werkzeugdrehzahl in diesem Zeitrahmen weiter erfasst. Wird nach Ablauf dieser Zeit eine Werkzeugdrehzahl gemessen, wird die Sammelstörung "Werkzeugdrehzahl" ausgelöst.

54 VC II S ...-12…140

### **12. Betriebsmeldungen**

Sämtliche Informationen zu den unterschiedlichen Betriebszuständen können über CAN-Bus abgefragt werden. Zusätzlich befinden sich auf der Gerätevorderseite 3 Leuchtdioden die folgende Betriebszustände anzeigen:

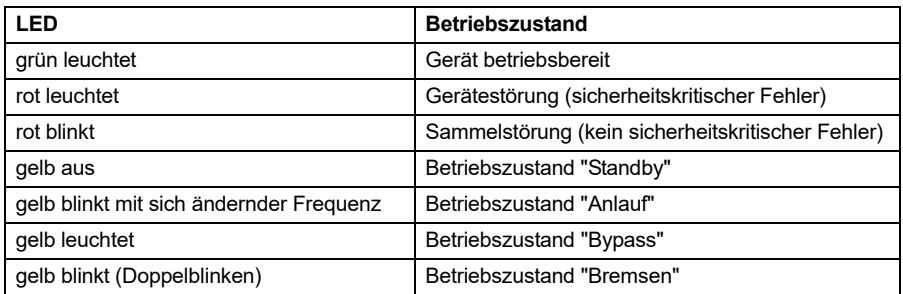

An der Steuerklemmleiste X1 stehen Melderelais zur Verfügung. Es werden folgende Betriebszustände signalisiert:

#### 13-14 **Betriebszustand**

Geschlossen während Testbremsung von Beginn Anlauf bis Ende Bremsung Die Funktion des Betriebszustandskontakts kann über den Systemparameter "Auswahl Betriebszust. Relais" (CAN-Parameter 4077) eingestellt werden.

#### 23-24 **Sammelstörung**

Der Meldekontakt ist im Normalbetrieb geschlossen und öffnet nur, wenn eine Sammelstörung aufgetreten ist.

#### 33-34 **Gerätestörung** - zwangsgeführtes Sicherheitsrelais Der Meldekontakt ist im Normalbetrieb geschlossen und öffnet nur, wenn eine sicherheitskritische Gerätestörung aufgetreten ist.

#### 43-44 **Motorstillstand** - zwangsgeführtes Sicherheitsrelais Der Meldekontakt ist bei sich drehendem Motor geöffnet und schließt nur, wenn sicher ein Motorstillstand erkannt wurde.

#### 53-54 **Hochlaufende** - zwangsgeführtes Sicherheitsrelais Der Meldekontakt ist während des Anlaufes geöffnet und schließt, wenn der Motor sicher seine Nenndrehzahl erreicht hat.

# VC II S ...-12...140

# **13. Störungen**

Im Gerät werden zwei Störungsgruppen unterschieden.

#### **13.1 Sammelstörung**

Unter "Sammelstörung" sind folgende Störungen zusammengefasst, die sich nicht auf die Sicherheitsfunktionen auswirken, aber trotzdem die Funktion des VC II S beeinflussen:

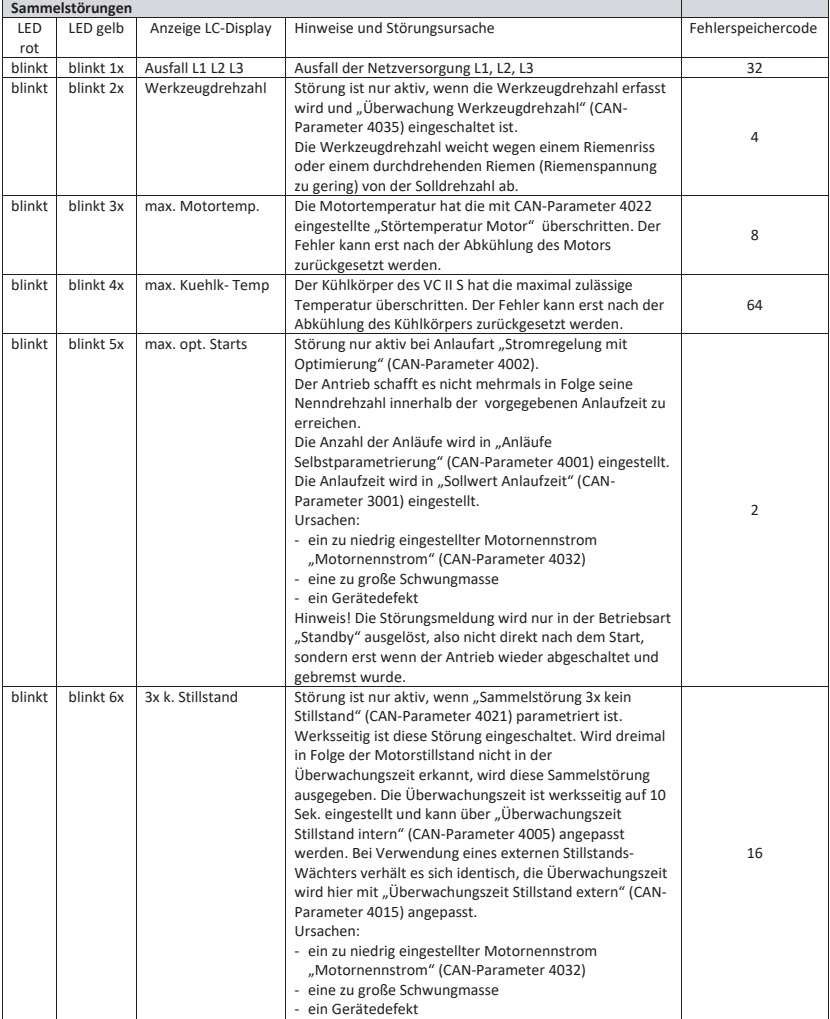

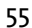

Fl electronic

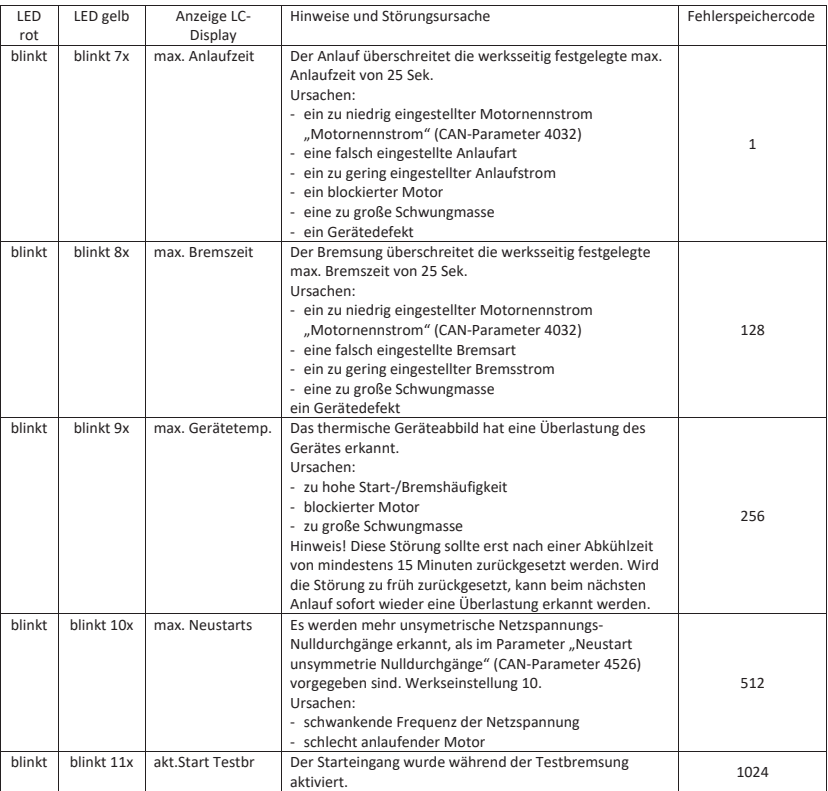

Beim Auftreten einer oder mehrerer dieser Störungen wird der Antrieb abgeschaltet, das Gerät geht in die Betriebsart "Sammelstörung" und der Kontakt des Melderelais "Sammelstörung" wird geöffnet. Die Betriebsart "Sammelstörung" wird durch das Blinken der roten LED angezeigt. Über den CAN-Bus oder die Bedieneinheit kann die Störquelle abgefragt werden.

Zum Rücksetzen dieser Störung muss die Störquelle entfernt werden und am Eingang, Klemme 5 (FQ) für kurze Zeit (<15s) 24V angelegt werden.

# VC II S ...-12...140

D

electronic

# **13.2 Gerätestörung**

Unter "Gerätestörung" sind folgende Störungen zusammengefasst, die sich auf die Sicherheitsfunktionen auswirken und das Gerät In einen sicherheitskritischen Betriebszustand führen könnten:

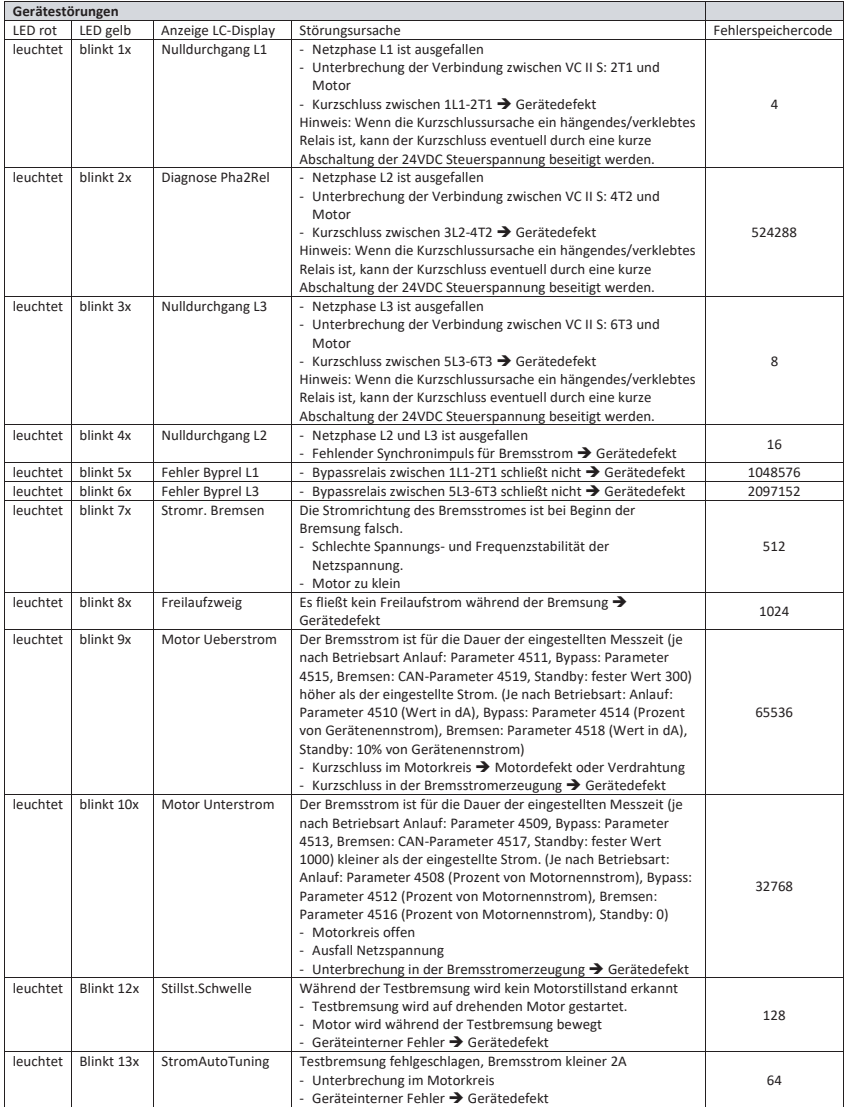

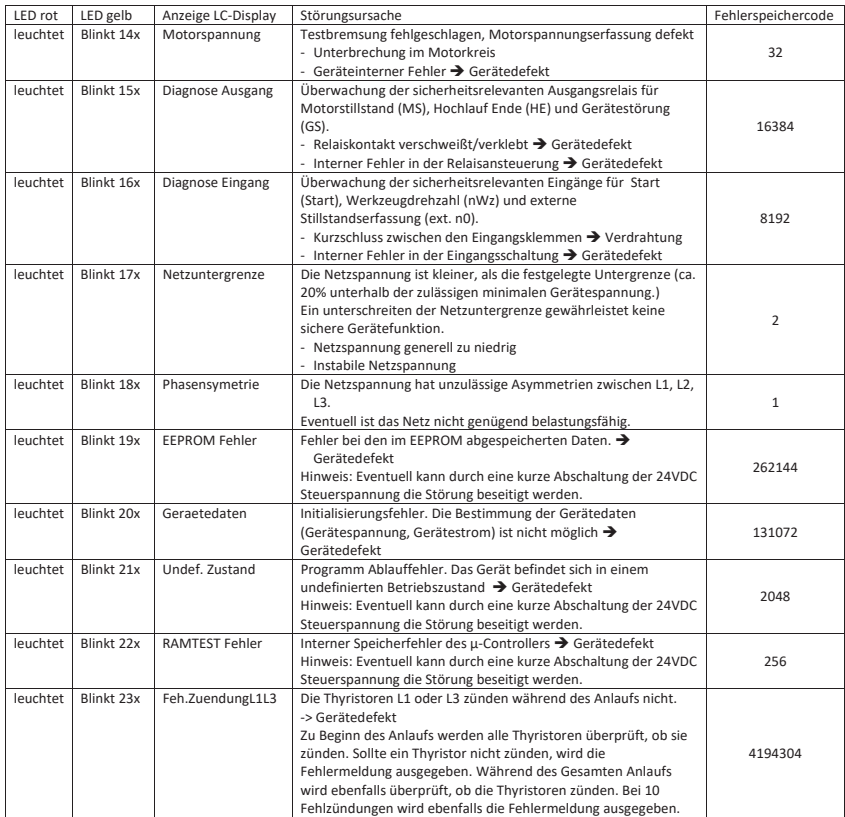

Beim Auftreten einer oder mehrerer dieser Störungen wird der Antrieb abgeschaltet, das Gerät geht in die Betriebsart "Gerätestörung" und der sichere Kontakt des Melderelais "Gerätestörung" wird geöffnet. Die Betriebsart "Gerätestörung" wird mit einem Dauerleuchten der roten LED angezeigt.

Über den CAN-Bus oder die Bedieneinheit kann die Störquelle abgefragt werden.

# $VC II S ... -12...140$  59

electronic

#### **13.3 Störung zurücksetzen**

Im Fehlerfall gehen Sie wie folgt vor:

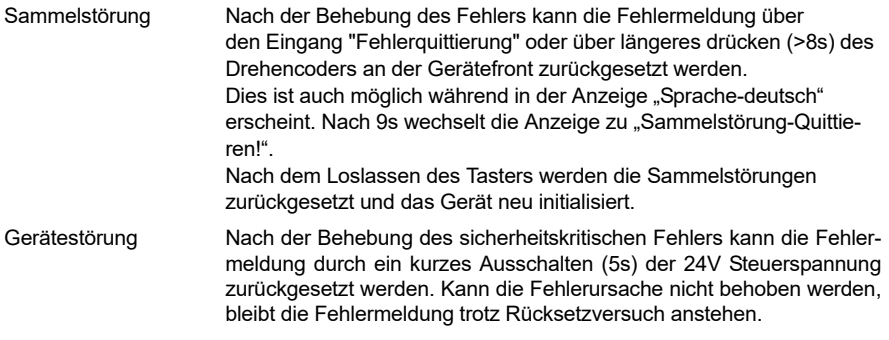

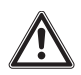

#### **Warnhinweis:**

In jedem Fall muss die Störungsursache durch geschultes Personal festgestellt und behoben werden. Erst danach darf das Gerät wieder in Betrieb genommen werden.

# **14. CAN-BUS**

Alle CAN-Signale sind galvanisch von geräteinternen Spannungen getrennt. Der Anschluss erfolgt über RJ45 Stecker (X10 und X11, siehe 8.2 Anschluss). Im Auslieferungszustand ist eine Baudrate von 125 kBaud eingestellt.

An der Front des Geräts befindet sich ein Adresswahlschalter (Siehe 8.4). Mit diesem Adresswahlschalter wird dem VC II S in einem CANOpen-Netzwerk eine eindeutige Node-ID

(Adresse) zugewiesen. Im Auslieferungszustand ist dieser auf 0 eingestellt. Dies entspricht einer Node-ID von 57. Mittels CAN-Parameter oder dem LCD-Bedienfeld kann aber jeder Adresswahlschalterstellung eine individuelle Node-ID (Adresse) zugewiesen werden, siehe dazu 8.4.3.4 CAN-Parameter.

Für eine reibungslose Übertragung der CAN-Daten ist unbedingt zu beachten:

- Nach jeder Umschaltung des Adressschalters oder nach einer Änderung der Baudrate ist eine kurze Abschaltung der 24V Steuerspannung erforderlich (Reset).
- Ist an einem Gerät nur ein CAN-Teilnehmer angesteckt, und der CAN-Stecker für diesen Teilnehmer wird entfernt und wieder angesteckt, ist eine kurze Abschaltung der 24V Steuerspannung erforderlich (Reset).
- Ist an einem Gerät nur ein CAN-Teilnehmer angesteckt, ist in die zweite CAN-Buchse ein Stecker mit Abschlusswiderstand einzustecken.

Ist eine ausführliche Dokumentation (EDS-File) zu den verfügbaren CAN-Parametern der VC II S Geräte erforderlich, bitten wir Sie, uns zu kontaktieren.

# **15. Technische Daten**

# **15.1 Allgemeine Angaben 12-60A-Geräte**

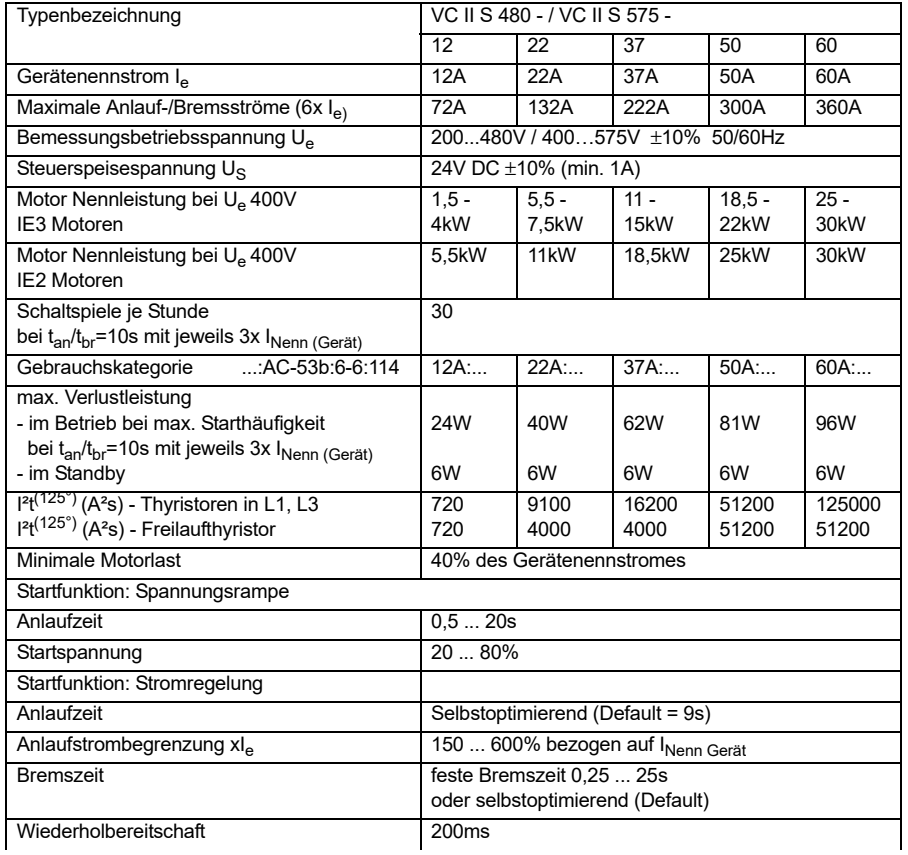

# VC II S ...-12...140 61

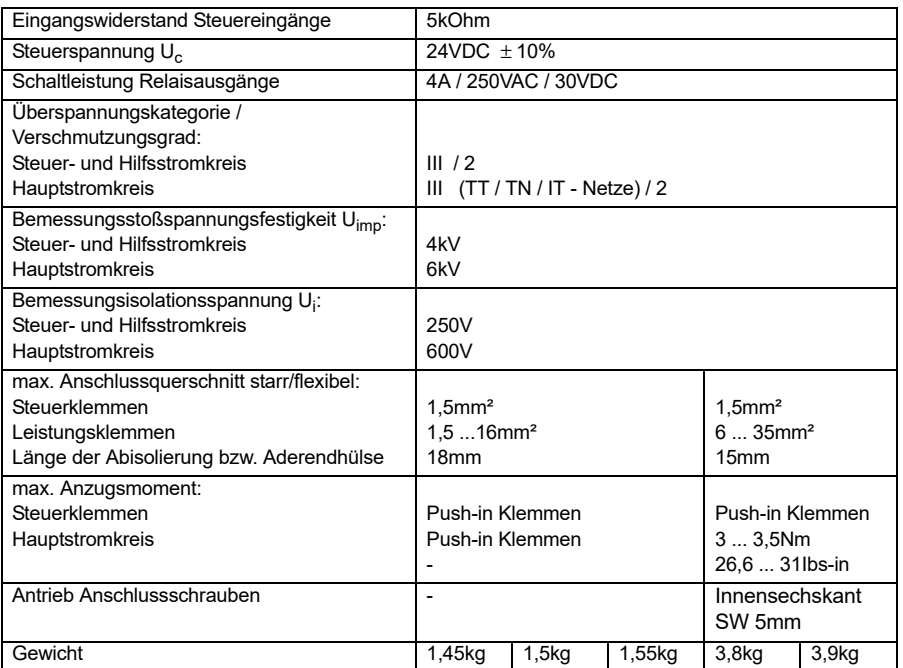

PETER<sup>E</sup>

62 VC II S ...-12…140

# **15.2 Allgemeine Angaben 90-140A-Geräte**

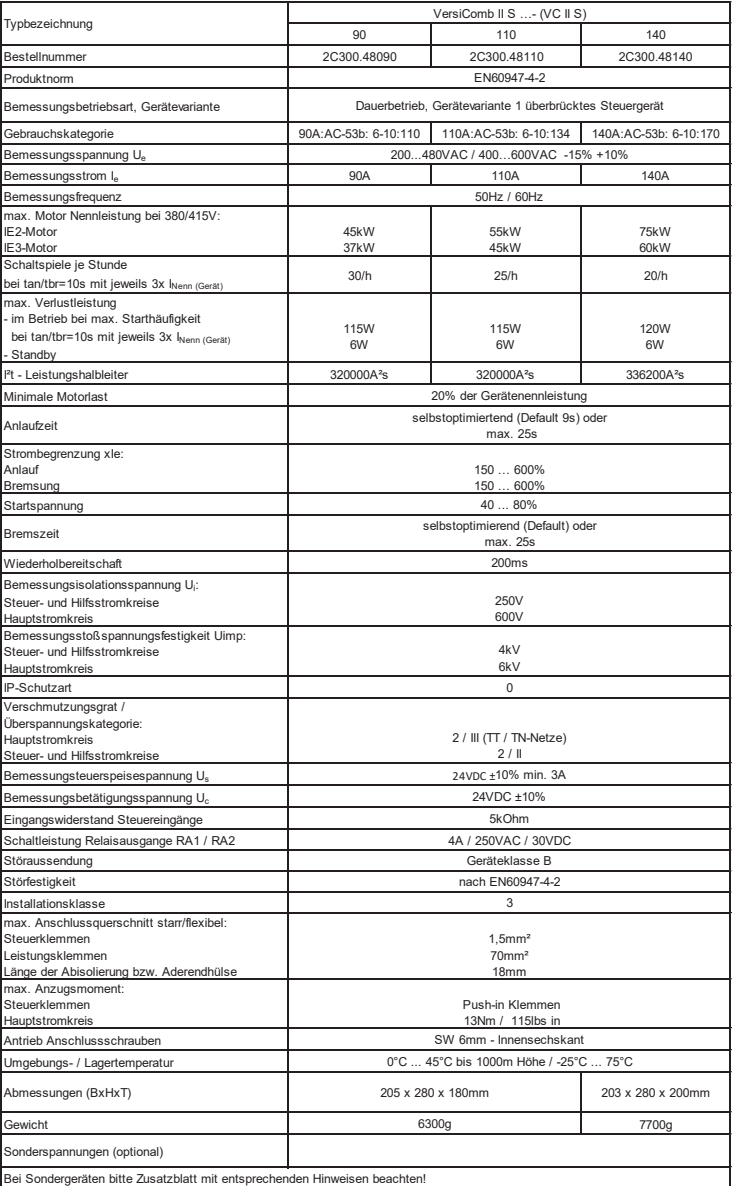

# VC II S ...-12...140 63

**PETERE** electronic

# **15.3 EMV-Angaben**

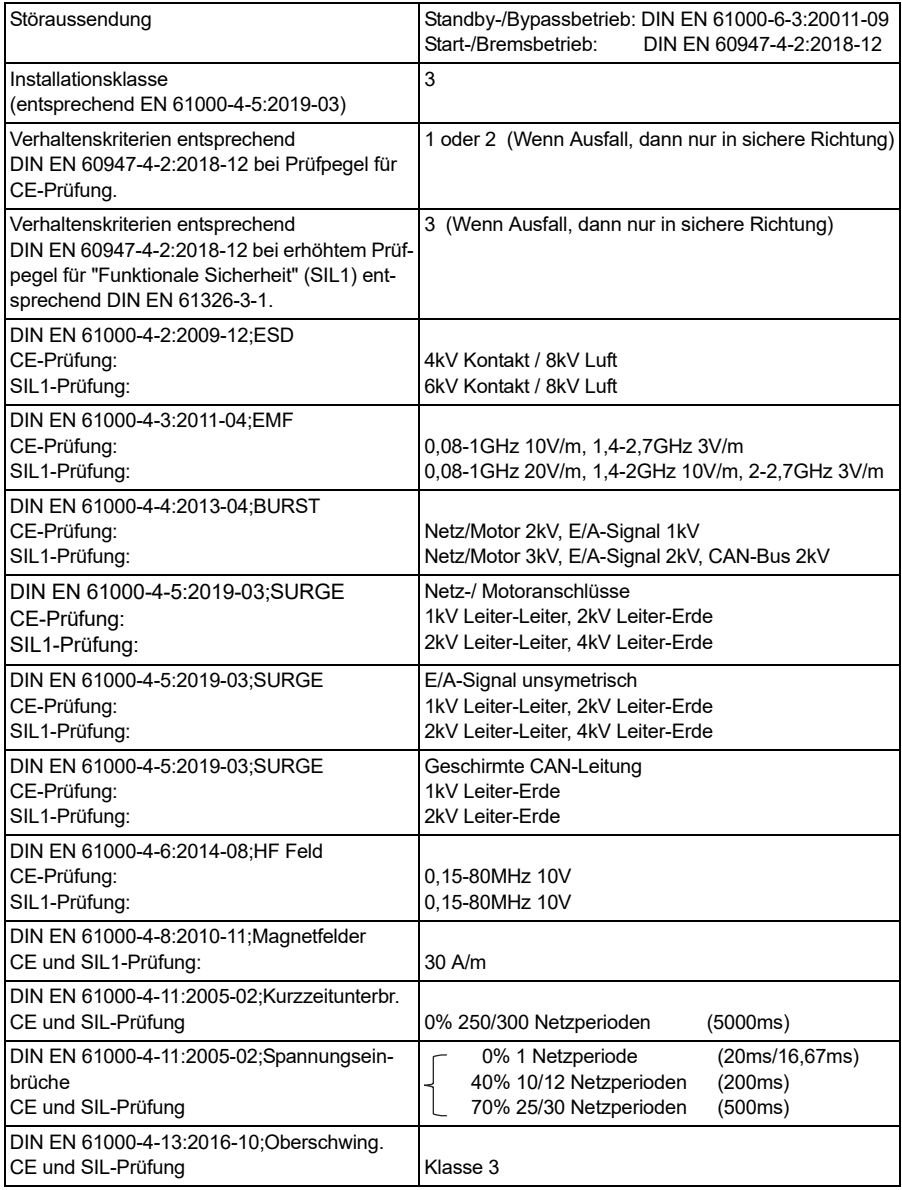

64 VC II S ...-12…140

# **15.4 Umweltbedingungen**

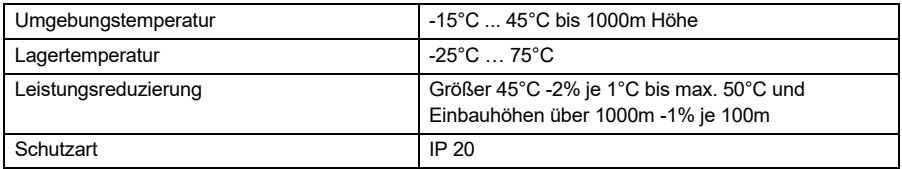

# **15.5 Sicherheitsangaben**

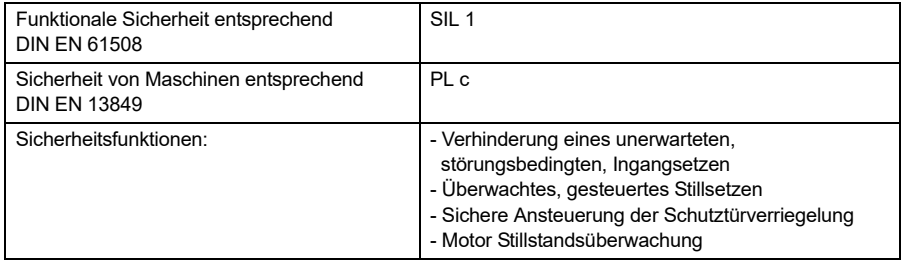

# **15.6 Sicherheitskennzahlen**

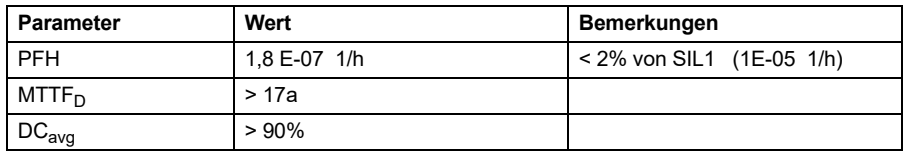

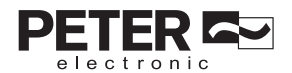

#### $VC II S ... -12...140$  65

#### **15.7 Abmessungen**

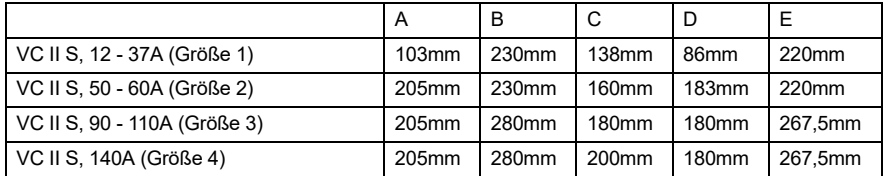

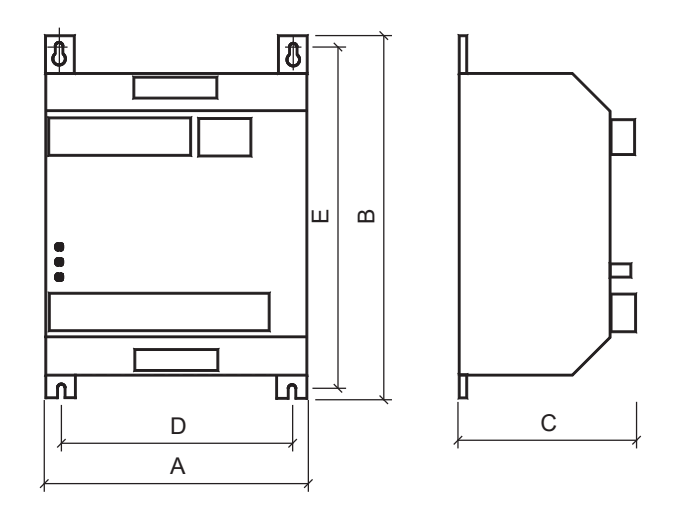

### **16. Dimensionierungshinweise**

#### **16.1 Dimensionierung der Vorsicherungen**

Die Vorsicherungen können anhand folgender Anleitung dimensioniert werden:

Bei einer Absicherung entsprechend Zuordnungsart "1" nach DIN EN 60947-4-2 darf das VC II S nach einem Kurzschluss funktionsunfähig sein. Nach einer Überlastung oder nach einem Ausgangsseitigen Kurzschluss sind Wartungsarbeiten möglich.

Nachfolgende Dimensionierungshinweise beziehen sich auf folgende Betriebsbedingungen:

- Verwendung von Asynchronmotoren IE1, IE2 und IE3 (IE4 in Vorbereitung)
- Anlauf- bzw. Bremszeiten entsprechend Datenblatt
- Schalthäufigkeit nicht höher als im Datenblatt angegeben

#### **Absicherung entsprechend Zuordnungsart "1"**

Als Vorsicherung werden Sicherungen der Betriebsklasse aM empfohlen.

Werden diese Sicherungen auch als Leitungsschutz eingesetzt ist der Leitungsquerschnitt entsprechend zu koordinieren!

#### **Kurzschlussschutz nach EN 60947-4-2**

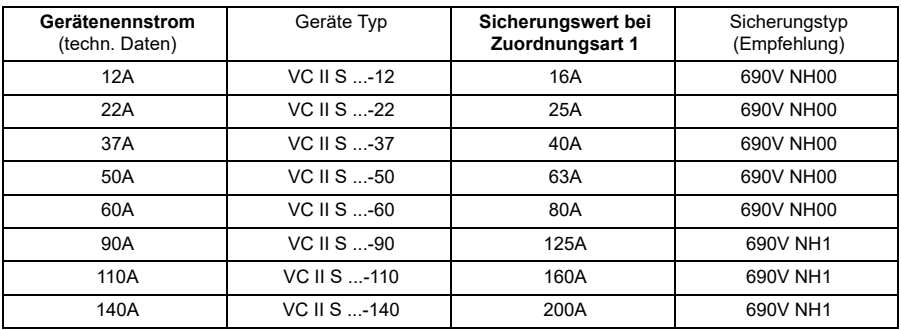

#### **Kurzschlussschutz nach UL 508 (Class RK5 Fuse)**

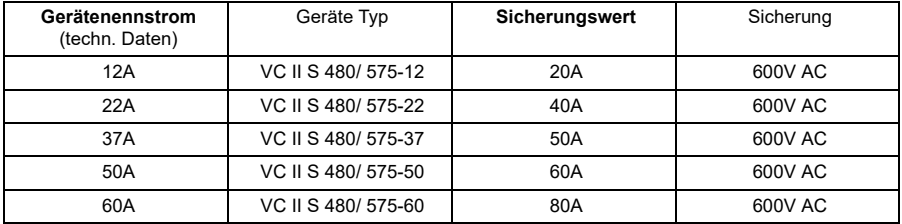

#### Absicherung entsprechend Zuordnungsart "2":

Zum Schutz der Leistungshalbleiter sind Halbleiterschutzsicherungen der Betriebsklasse aR oder gR erforderlich. Da diese Sicherungen aber keinen Leitungsschutz gewährleisten, müssen zusätzlich Leitungsschutzsicherungen (Betriebsklasse gG) eingesetzt werden.

Als Sicherungen zum Halbleiterschutz müssen Sicherungen ausgewählt werden, deren Ausschalt I²t-Wert ca. 10-15% unter dem Grenz I²t-Wert des Leistungshalbleiters liegt (siehe technische Daten). Der Stromwert der ausgewählten Sicherung sollte dabei nicht kleiner als der zu erwartende Anlaufstrom sein.

#### **Hinweise:**

- 1. Der Einsatz von Halbleiterschutzsicherungen wird von PETER electronic nicht vorgeschrieben. Ausnahmen gibt es bei einigen UL oder CSA zugelassenen Geräten. In diesem Fall wird in der Inbetriebnahmeanleitung darauf hingewiesen.
- 2. Mit den Angaben des I²t-Wertes der Leistungshalbleiter, der Anlaufzeit und eventuell des max. Anlaufstromes, ist der Sicherungslieferant in der Lage, eine geeignete Type auszuwählen. Wegen der großen Anzahl von Herstellern, Baugrößen und Typen ist eine Sicherungsempfehlung durch PETER electronic nicht sinnvoll.
- 3. Wird der Sicherungswert oder der Ausschalt I²t-Wert zu klein gewählt, kann die Halbleitersicherung während der Startphase oder dem Bremsvorgang auslösen.

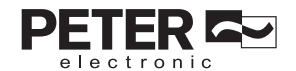

# VC II S ...-12...140 67

## **16.2 Motorschutzschalter**

#### **16.2.1 IEC / Europa 400V**

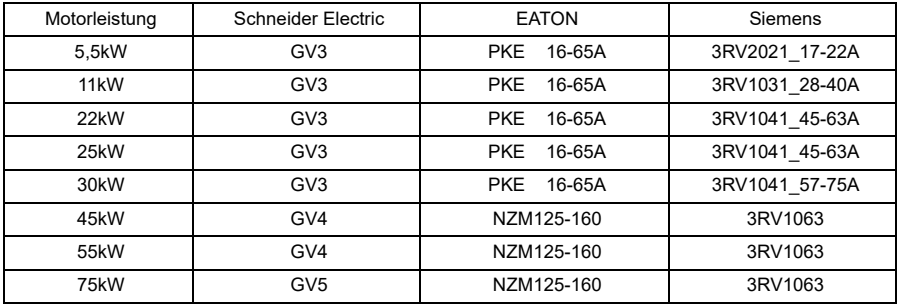

# **16.2.2 UL / CSA**

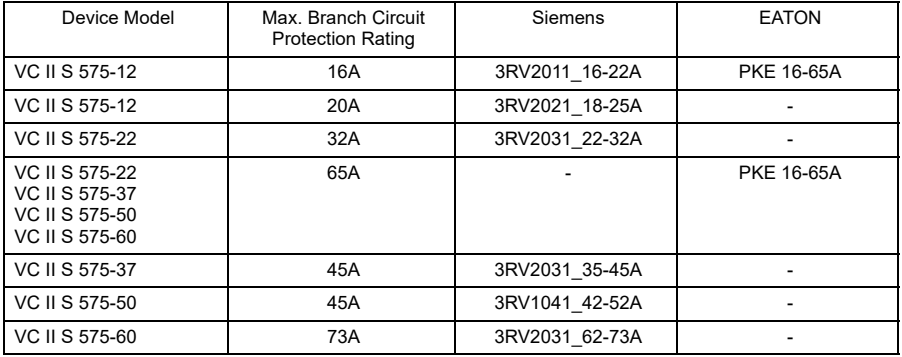

# **17. Aufbaurichtlinien**

Die Geräte sind gemäß Punkt 8 in einen Schaltkasten bzw. Schaltschrank einzubauen. Es ist darauf zu achten, dass der Schaltschrank die entstehende Verlustleistung abführen kann (siehe [Technische Daten auf Seite](#page--1-3) 60).

# **17.1 Anschluss**

Das Gerät ist nach beiliegendem Anschlussplan zu installieren. Eine andere Beschaltung bedarf der Rücksprache.

# **17.2 Erdung**

Die vorgesehene elektrische Erdung gewährleistet niedrigen Impedanzanschluss zwischen allen Metalloberflächen. Neben der elektrischen Sicherheit und Isolation hat die Erdung auch den Vorteil, dass der HF-Strom durch die Struktur der Ausrüstung fließt und nicht durch die empfindlichen Schaltkreise, was zu Störungen führen könnte. Gerade darum ist es wichtig, dass separate Erdungsleiter für jedes Teil der Anlage vorgesehen werden und alle an einem zentralen "Sternpunkt" angeschlossen werden.

# **17.3 Verdrahtung**

Zur Vermeidung von EMV-Einkopplungen in die Elektronik und den damit verbundenen Störungen, muss darauf geachtet werden, dass die Steuerleitungen soweit wie möglich getrennt von den Leistungskabeln in separaten Installationskanälen verlegt werden. Kreuzen sich Steuerleitungen mit Leistungskabeln, so sind sie zueinander in einem Winkel von 90° zu verlegen (Bild 1). Beim Anschluss von geschirmten Kabeln sind die ungeschirmten Leitungsenden so kurz wie möglich zu halten. Der großflächige Schirmanschluss muss sich unbedingt am Schirmende befinden, er kann an geeigneter Position - einige Zentimeter entfernt - angeschlossen werden. Der Schirm ist immer beidseitig aufzulegen (Bild 2).

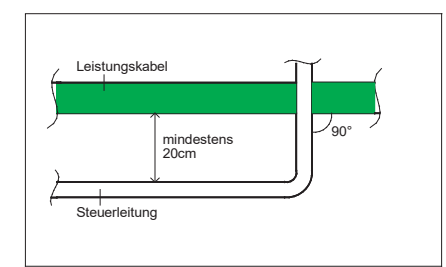

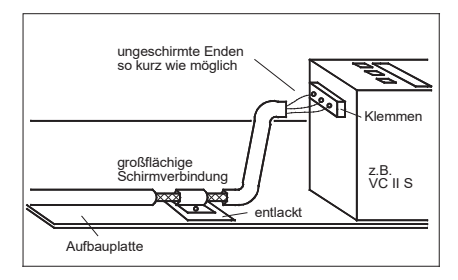

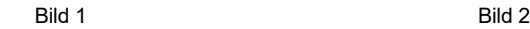

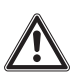

# **Achtung!**

Die Schutzleiterverbindung zum Motor darf nicht in geschirmten Motorkabeln verlegt werden, sondern separat mit entsprechendem Querschnitt. Die einzelnen Erdungssysteme, Leistungserde, Schutzerde, Digitalerde und Analogerde sollten durch geeignete Sternpunktverdrahtung getrennt verlegt werden.

- **Hinweis:** Auf unserer Homepage unter **www.peter-electronic.com** finden Sie weitere Schaltungsvorschläge für Sonderschaltungen.
- **Hinweis:** Vor Inbetriebnahme des VersiComb II S ist die Verdrahtung zu überprüfen.

VC II S ...-12...140 69

# **18. Anschlussvorschläge**

#### **18.1 Anschlussvorschlag: Standardanschlussplan**

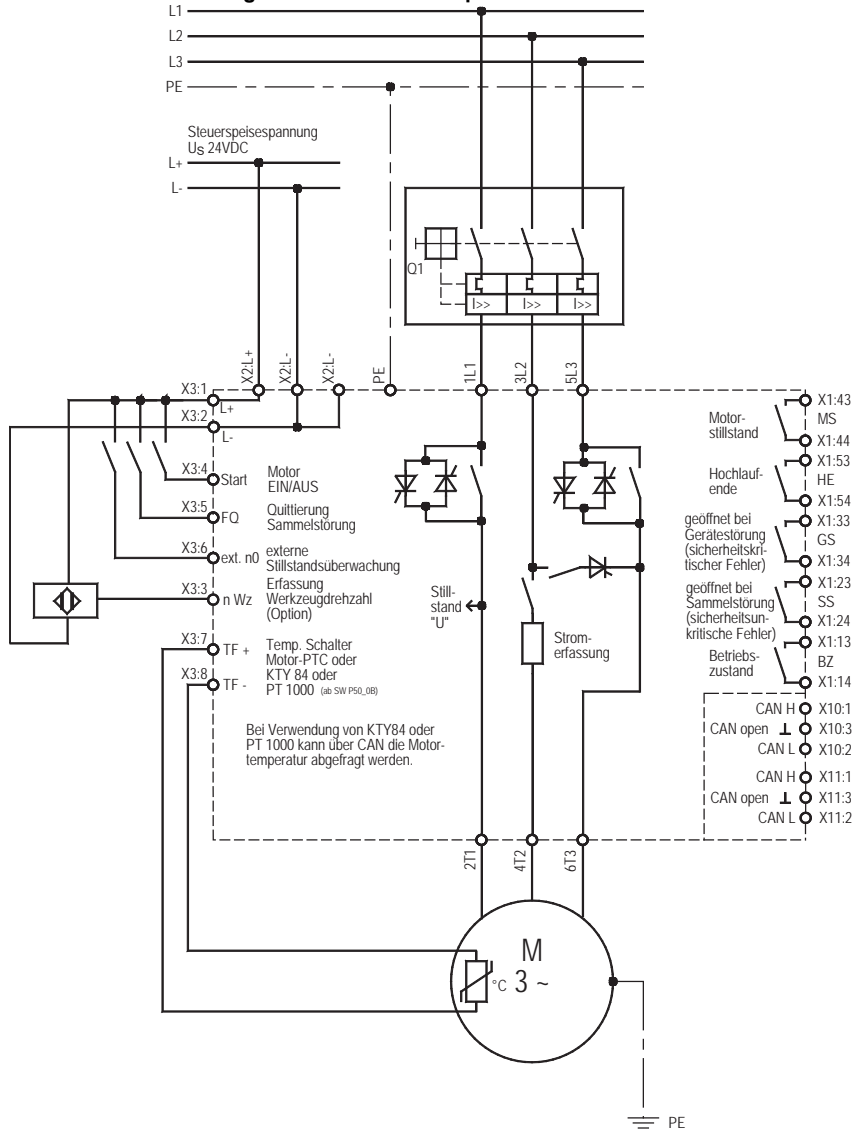

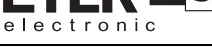

# **18.2 Anschlussvorschlag: Wendeschaltung mit Schalter**

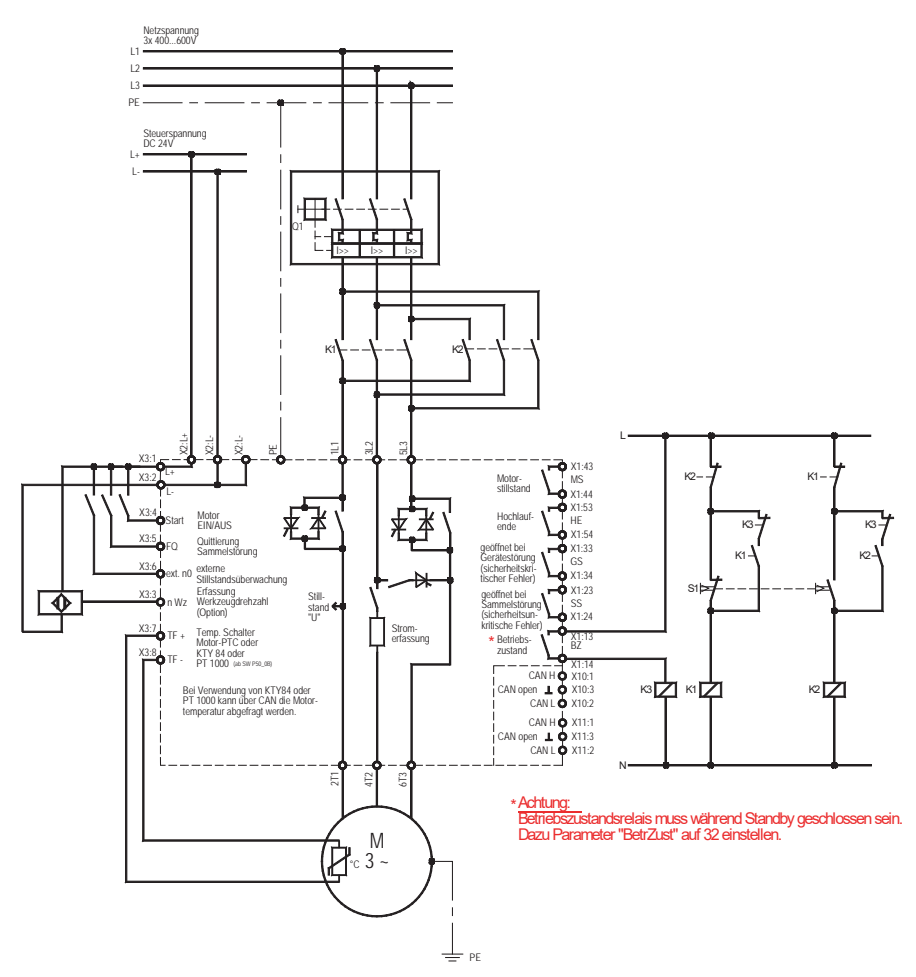

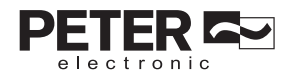

VC II S ...-12…140 71

# **19. Zeitablaufdiagramme**

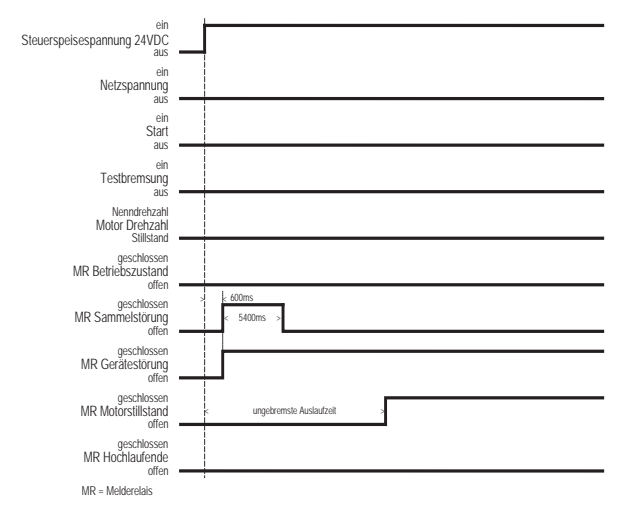

# **19.1 Einschalten der 24VDC Steuerspeisespannung**

#### **19.2 Einschalten der 24VDC Steuerspeisespannung und der Netzspannung**

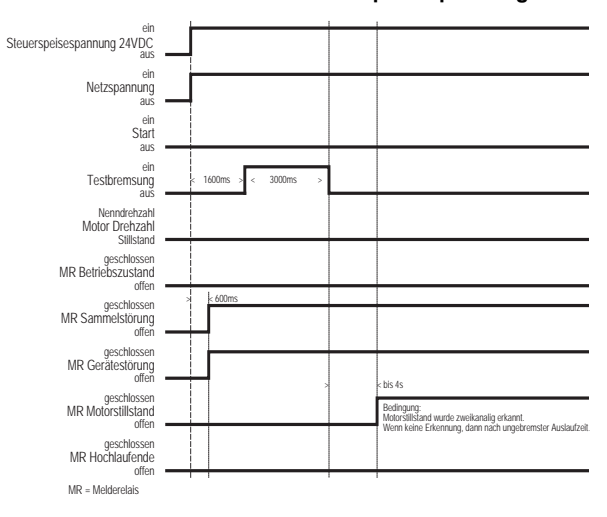
# 72 VC II S ...-12…140

### **19.3 Start/Stopp Vorgang**

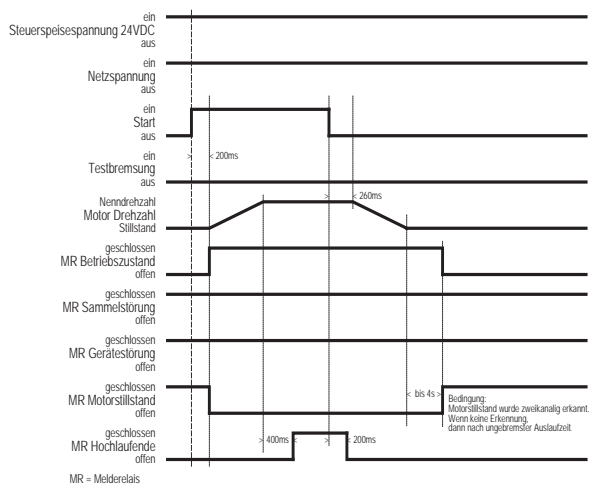

# **19.4 Einschalten der Spannungen wenn Motor dreht**

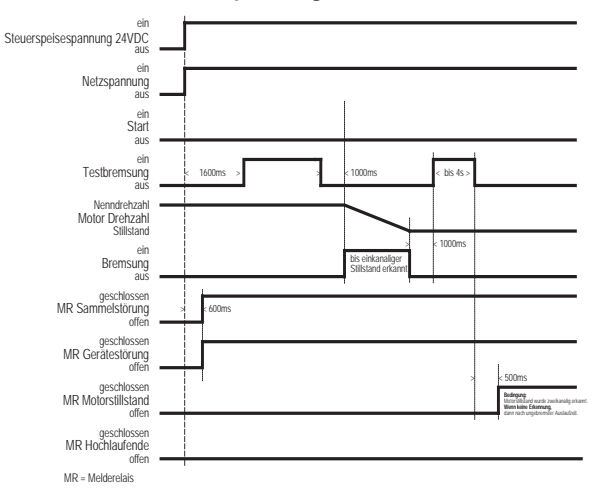

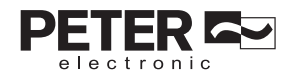

VC II S ...-12…140 73

#### **19.5 Auftreten einer Gerätestörung**

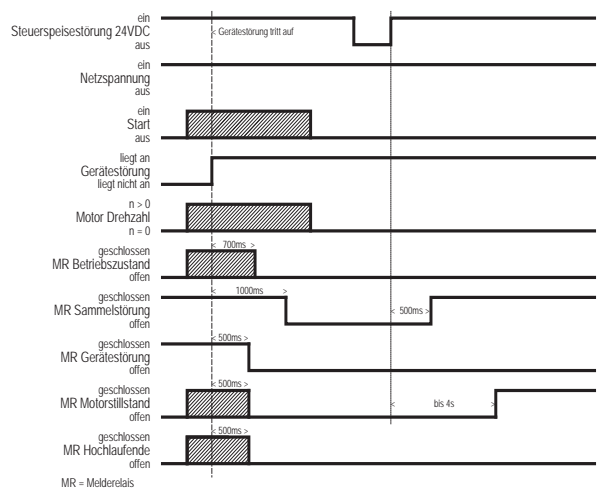

#### **19.6 Auftreten einer Sammelstörung**

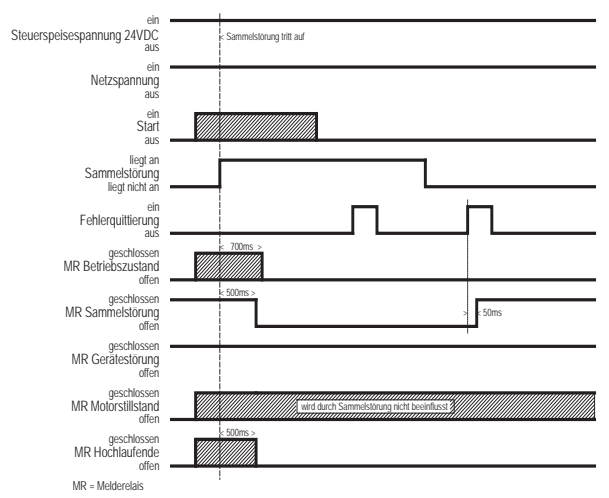

VC II S ...-12...140

74

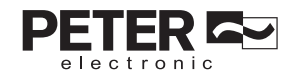

VC II S ...-12...140

VC II S ...-12...140

76

Telefon: +49(0)9189/4147-0 Telefax: +49(0)9189/4147-47 eMail: mail@peter-electronic.com

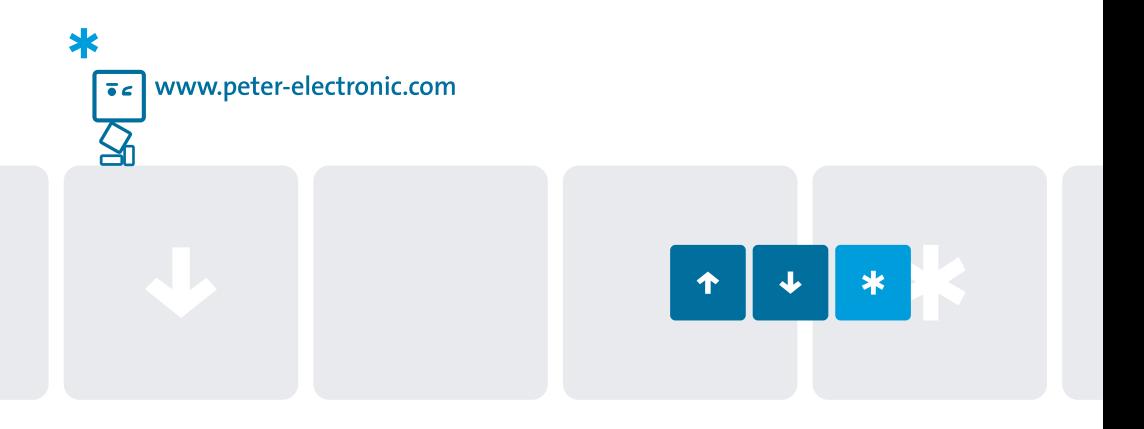